**Česká zemědělská univerzita v Praze**

# **Provozně ekonomická fakulta**

**Katedra informačních technologií**

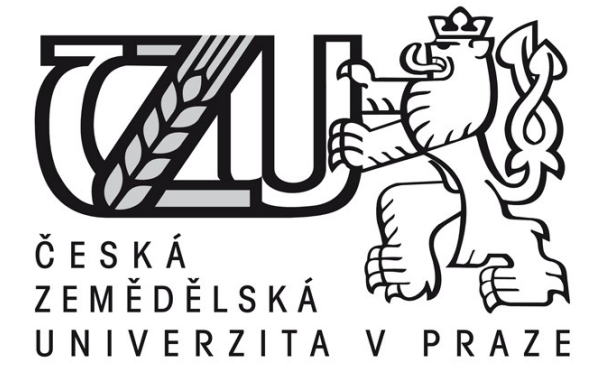

**Diplomová práce**

## **Výběr a realizace e-learningového systému v prostředí střední školy**

## **Dan Huml**

**© 2017 ČZU v Praze**

## ČESKÁ ZEMĚDĚLSKÁ UNIVERZITA V PRAZE

Provozně ekonomická fakulta

# ZADÁNÍ DIPLOMOVÉ PRÁCE

Bc. Dan Huml, DiS.

Podnikání a administrativa

Název práce

Výběr a realizace e-learningového systému v prostředí střední školy

Název anglicky

Selection and implementation of E-learning System in the High School environment

#### Cíle práce

Cílem diplomové práce je nalezení a implementace vhodné formy a náplně e-learningového vzdělávání v organizaci a následné zhodnocení přínosu nasazení e-lerningu s ohledem na budoucí pracovní uplatnění účastníků.

#### Metodika

Teoretická část práce se zabývá významem a formami e-learningového vzdělávání, dále pak stanovením kritérií pro konkrétní podobu a obsah e-learningového systému, s ohledem na potřeby organizace a požadavky jejího managementu. V praktické části následuje výběr nejvhodnějšího řešení za použití manažerských metod rozhodování a samotná vzorová implementace zvoleného řešení a hodnocení jeho přínosu na základě zpětné vazby zkušebních účastníků pomocí dotazníkové metody. Na základě syntézy teoretických poznatků a výsledků v praktické části jsou formulovány závěry diplomové práce.

Oficiální dokument \* Česká zemědělská univerzita v Praze \* Kamýcká 129, 165 21 Praha 6 - Suchdol

#### Doporučený rozsah práce

 $60 - 80$  stran

#### Klíčová slova

e-learning, LMS, vzdělávání, manažerské rozhodování, znalostní ekonomika

#### Doporučené zdroje informací

ELKINS, D. PINDER D. E-Learning Fundamentals: A Practical Guide. Association for Talent Development, 2015, ISBN 978-15-6286-947-2

FOTR, J. ŠVECOVÁ L., a kol. Manažerské rozhodování - Postupy, metody a nástroje. Praha: Ekopress, 2010. ISBN 978-80-86929-59-0.

GRASSEOVÁ, M., MAŠLEJ, M. a BRECHTA, B. Manažerské rozhodování: teoretická východiska a praktické příklady. Vyd. 1. Brno: Univerzita obrany, 2010. ISBN 978-80-7231-730-1.

HRŮZOVÁ, H. Manažerské rozhodování. 3., aktualiz. vyd. Praha: Vysoká škola ekonomie a managementu, 2011. ISBN 978-80-86730-74-5.

KŘUPKA, J., KAŠPAROVÁ M., a MÁCHOVÁ, R. Rozhodovací procesy. Vyd. 1. Pardubice: Univerzita Pardubice, 2012. ISBN 978-80-7395-478-9.

MANĚNA, V. a kol. Moderně s Moodlem: jak využít e-learning ve svůj prospěch. Praha: CZ.NIC, 2015. ISBN 978-80-905802-7-5.

ŠRÉDL, K. Ekonomika pro pedagogy. 1. vyd. Praha: Karolinum, 1993. ISBN 80-7066-813-X.

ZOUNEK, J. a kol. E-learning: učení (se) s online technologiemi. Praha: Wolters Kluwer, 2016. ISBN 978-80-7552-217-7.

#### Předběžný termín obhajoby 2016/17 LS-PEF

Vedoucí práce Ing. Petr Benda, Ph.D.

#### Garantující pracoviště

Katedra informačních technologií

Elektronicky schváleno dne 18. 10. 2016

Ing. Jiří Vaněk, Ph.D. Vedoucí katedry

Elektronicky schváleno dne 24. 10. 2016 Ing. Martin Pelikán, Ph.D. Děkan

V Praze dne 26. 03. 2017

Oficiální dokument \* Česká zemědělská univerzita v Praze \* Kamýcká 129, 165 21 Praha 6 - Suchdol

## Čestné prohlášení

Prohlašuji, že svou diplomovou práci "Výběr a realizace e-learningového systému v prostředí střední školy" jsem vypracoval samostatně pod vedením vedoucího diplomové práce a s použitím odborné literatury a dalších informačních zdrojů, které jsou citovány v práci a uvedeny v seznamu literatury na konci práce. Jako autor uvedené diplomové práce dále prohlašuji, že jsem v souvislosti s jejím vytvořením neporušill autorská práva třetích osob.

V Hradci Králové dne 1. března 2017

## Poděkování

Rád bych touto cestou poděkoval Ing. Petru Bendovi, PhD. za jeho odborné vedení práce, za praktické rady a za možnost využít jeho zkušeností v této problematice.

## **Výběr a realizace e-learningového systému v prostředí střední školy**

### **Souhrn**

Tato práce je věnována moderní formě vzdělávání pomocí e-learningu. Jejími cíli jsou nalezení a implementace vhodné formy a náplně e-learningového vzdělávání v organizaci a následné zhodnocení přínosu nasazení e-learningu s ohledem na budoucí pracovní uplatnění účastníků.

Teoretická část práce se zabývá významem a formami e-learningového vzdělávání, dále pak stanovením kritérií pro konkrétní podobu a obsah e-learningového systému, s ohledem na potřeby organizace a požadavky jejího managementu. V praktické části následuje výběr nejvhodnějšího řešení, samotná vzorová implementace a hodnocení přínosu na základě zpětné vazby zkušebních účastníků pomocí metody dotazníkového šetření. Na základě syntézy teoretických poznatků a výsledků v praktické části jsou formulovány závěry diplomové práce.

**Klíčová slova:** e-learning, LMS, vzdělávání, manažerské rozhodování, znalostní ekonomika

## **Selection and implementation of E-learning System in the High School environment**

#### **Summary**

This diploma thesis is focused on modern form of education through e-learning courses. Its aims to identify and implement appropriate forms and contents of e-learning in the organization and subsequent evaluation of deploying e-learning with respect to the future employment of the participants.

The theoretical part deals with the meaning and forms of e-learning, as well as setting criteria of a specific form and content of the e-learning system, with regard to needs of organization and requirements of its management. In the practical part, there is the selection of the most appropriate solutions, the model of implementation and at last evaluation based on feedback from the participants using the survey. Based on a synthesis of theoretical knowledge and practical results of the conclusions are formulated thesis.

**Keywords:** e-learning, LMS, education, decision management, knowledge economy

# <span id="page-7-0"></span>**Obsah**

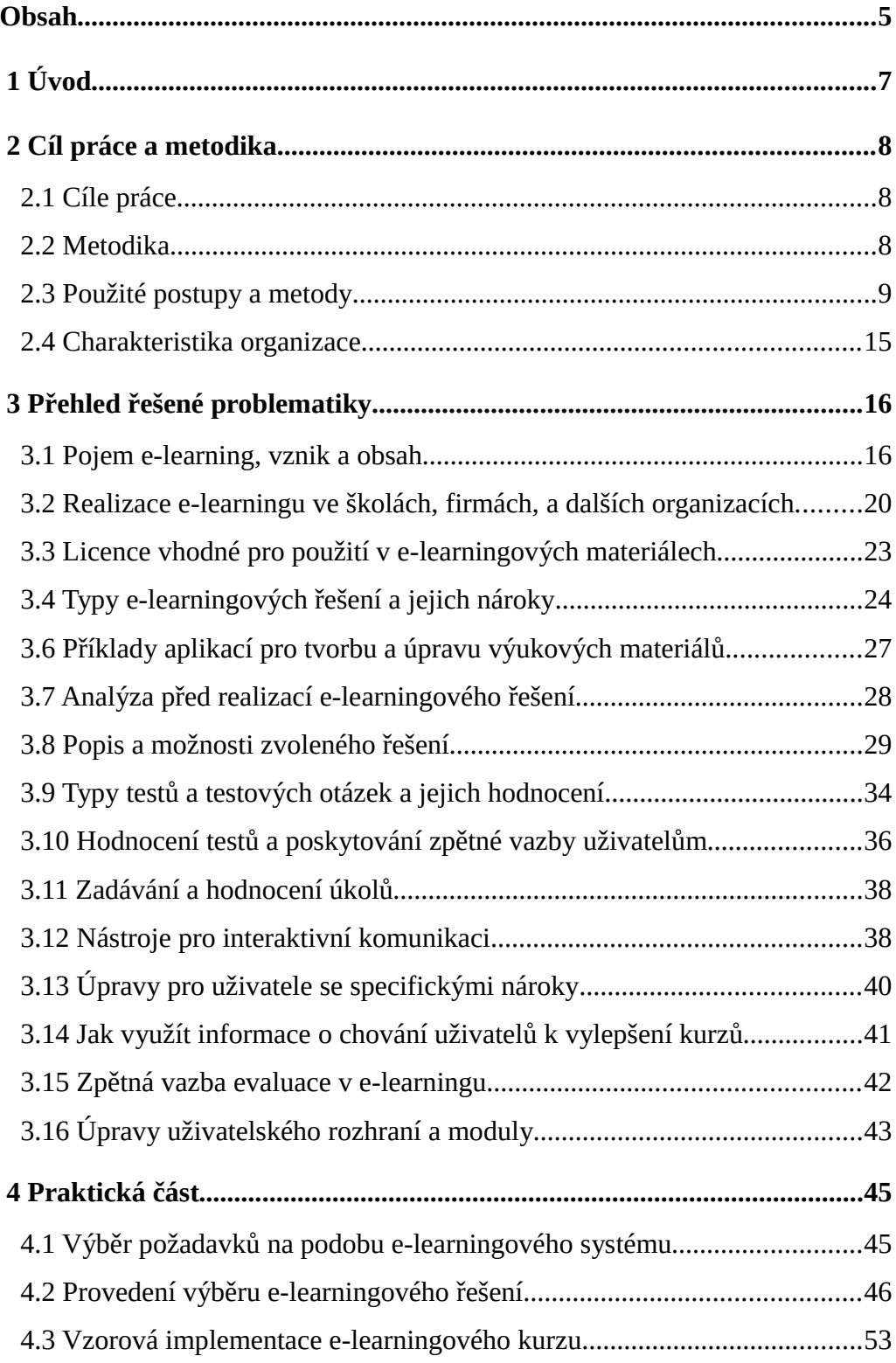

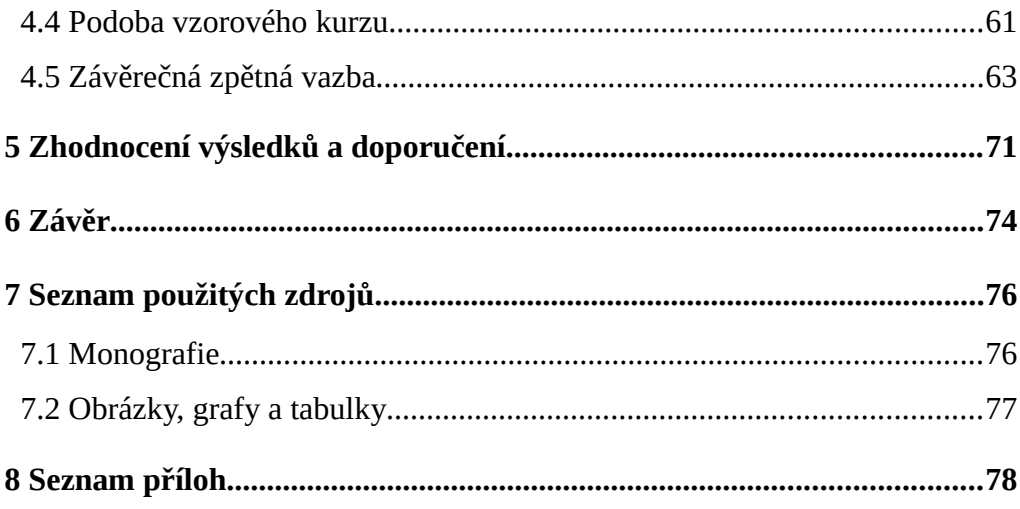

# <span id="page-9-0"></span> **1 Úvod**

Tato práce je věnována moderní formě vzdělávání pomocí e-learningových kurzů. Jejím cílem je nalezení a implementace vhodné formy a náplně e-learningového vzdělávání v organizaci a následné zhodnocení přínosu nasazení e-learningu s ohledem na budoucí pracovní uplatnění účastníků.

E-learning v současné podobě není již úplnou novinkou a k jeho masovému nasazování v prostředí vzdělávacích organizací dochází po mnoho let. Přesto, především v kontextu České republiky, není využíván k nasazování LMS do výuky systematický přístup. Obvykle probíhá živelně – bez předem připraveného plánu. Výsledné řešení poté často neodpovídá očekáváním, je dokončováno a upravováno "za pochodu" a neplní správně svoji funkci – tj. především vhodné rozšíření a doplnění klasické formy výuky.

První část se zabývá významem a formami e-learningového vzdělávání a stanovením kritérií pro konkrétní podobu a obsah e-learningového systému s ohledem na potřeby organizace a požadavky jejího managementu.

Následující část se věnuje samotnému výběru nejvhodnějšího řešení. Důraz je kladem na využití moderních matematicko-manažerských metod. Navazuje rámcová (vzorová) realizace zvoleného řešení.

Závěr práce se věnuje zhodnocením celého řešení a návrhem vhodných doporučení a opatření – především na základě zpětné vazby z dotazníkového šetření účastníků vzorového kurzu.

# <span id="page-10-2"></span> **2 Cíl práce a metodika**

## <span id="page-10-1"></span> **2.1 Cíle práce**

Cílem diplomové práce je nalezení a implementace vhodné formy a náplně e-learningového vzdělávání v organizaci a následné zhodnocení přínosu nasazení e-learningu s ohledem na budoucí pracovní uplatnění účastníků.

Hlavním cílem a zaměřením práce je vytvořit vzorový postup (rámec) implementace LMS ve školním prostředí tak, aby odpovídal moderním požadavkům na LMS kladeným a splňoval očekávání vedení (managementu). Především s ohledem na přínos tohoto systému do výuky. K tomuto cíli budou použity vhodné postupy a metody, uvedené v této práci.

Dílčím cílem práce je ověřit vhodnost a celkový přínos použití vybraných metod manažerského rozhodování v rámci implementace e-learningového systému v běžné praxi.

## <span id="page-10-0"></span> **2.2 Metodika**

Metodika diplomové práce je založena na analýze a následné syntéze odborných informačních zdrojů zabývajících se zvolenou problematikou. Teoretická část práce se zabývá významem a formami e-learningového vzdělávání.

Praktická část je orientována na stanovení vhodných kritérií pro konkrétní podobu a obsah e-learningového systému, s ohledem na potřeby organizace a požadavky jejího managementu. V praktické části je následně proveden výběr nejvhodnějšího řešení za použití metod pro manažerské rozhodování, samotná vzorová implementace zvoleného řešení a nakonec hodnocení jeho přínosu na základě zpětné vazby zkušebních účastníků pomocí dotazníkové metody.

Na základě syntézy teoretických poznatků a výsledků v praktické části jsou formulovány závěry diplomové práce.

## <span id="page-11-0"></span> **2.3 Použité postupy a metody**

Přehled řešené problematiky, tj. pokrytí e-learningu a základních prvků manažerského rozhodování, bude tvořen rešerší hlavních zdrojů (monografií) a některé mezery v problematice doplněny zkušenostmi autora.

### **Teorie rozhodování**

Rozhodnutí o výběru konkrétního e-learningového řešení, jeho podobě a v neposlední řadě i samotné rámcové struktuře kurzů bude učiněno na základě sběru požadavků zainteresovaných pracovníků z řad organizace – určitého realizačního týmu složeného z manažerů a odpovědných vyučujících.

Jejich přání, představy i konkrétní požadavky budou zpracovány za použití základních nástrojů pro manažerské rozhodování (vícekriteriální rozhodování), kdy výstupem je zvolený konkrétní e-learningový systém a základní rysy jeho budoucí podoby.

Postup při rozhodovacích procesech začíná vždy identifikací problému, pokračuje ujasňováním jeho příčin, cílů řešení až po hodnocení a volbu varianty určené k realizaci. Společné rysy rozhodovacích procesů, jejich procedurální, formální – logické i instrumentální stránky jsou předmětem studie teorie rozhodování. (Křupka, 2012).

#### **Rozhodování jako systém**

Hlavní prvky rozhodovacího procesu jsou: cíle rozhodování, kritéria hodnocení, subjekt a objekt rozhodování, varianty rozhodování a jejich důsledky. Cíl je budoucí stav systému a je vyjádřen buďto kvantitativně nebo kvalitativně. Kritéria rozhodování představují hlediska zvolená rozhodovatelem, podle kterých posuzuje vhodnost jednotlivých variant. Subjektem rozhodování je jednotlivec nebo skupina lidí. Objektem rozhodování je oblast organizační jednotky, v jejímž rámci se problém formuloval, stanovil se cíl a jeho řešení a jehož se rozhodování týká.

Varianty rozhodování jsou možné způsoby jednání rozhodovatele. Důsledky variant jsou buďto jednoznačné nebo závisí na stavech světa (mimo kontrolu rozhodovatele). (Křupka, 2012)

Ke grafické prezentaci rozhodovacího procesu se využívá zobrazení systému a jeho okolí. Hranici systému a okolí je třeba vymezit. Dále je třeba definovat vstupy, procesy, výstupy a lidský faktor.

Při modelování rozhodovacího procesu je potřebné popsat množinu alternativ, mezi kterými se rozhoduje a specifikovat jejich kritéria. Při výběru konkrétní metody se posuzuje aplikovatelnost metody, náročnost z hlediska stanovení vah důležitosti kritérií, výpočtovou náročnost apod. (Křupka, 2012)

#### **Vícekriteriální rozhodování**

Při vícekriteriálním rozhodování máme určenou konečnou množinu *n* variant, které jsou ohodnoceny na základě *m* kritérií. Cílem je vybrat optimální variantu, která podle daných kritérií nejlépe vyhovuje. Je-li množina přístupných variant zadána ve formě konečného seznamu, jedná se o úlohu vícekriteriálního hodnocení variant. Pokud je množina přípustných variant vymezena souborem podmínek, které rozhodovací alternativy musí splňovat, aby byly přípustné, jedná se o úlohu vícekriteriálního programování. (Křupka, 2012)

#### **Metody stanovení vah kritérií**

Váha kritéria vyjadřuje jeho relativní důležitost v rozhodovacím systému s *m* kritérii. Existují metody, které na základě subjektivních informací od uživatele konstruují odhady těchto vah. Metody se dělí do dvou skupin: metody bez znalostí důsledku variant a metody se znalostí důsledků variant.

Metody bez znalostí důsledku variant se dále dělí na přímé a nepřímé. Mezi přímé metody patří: metoda klasifikace kritérií do tříd, metoda pořadí, metoda přiřazení bodů kritériím ze zvolené bodové stupnice, metoda bodovací (Metfesselova alokace), metoda hodnotící stupnice (lineární nebo nelineární) a metody porovnání kritérií pomocí preferenčního pořadí.

Mezi nepřímé metody patří: metoda párového porovnání, metoda kvantitativního párového porovnání kritérií, Saatyho metoda, metoda analytického hierarchického procesu, metoda fuzzy analytického hierarchického procesu a metoda fuzzy vzájemných relací.

Mezi metody se znalostí důsledků variant patří například: regresní metoda a metoda postupných aproximací (Churchman-Ackoffova metoda). (Křupka, 2012)

#### **Bodovací metoda – Metfesselova alokace**

Čím je kritérium důležitější, tím vyšší má bodové ohodnocení. Uživatel může přiřadit stejnou hodnotu více kritériím. Tato metoda umožňuje diferencovanější vyjádření subjektivních preferencí. (Křupka, 2012)

#### **Dotazníkové šetření**

V poslední části práce bude využito metody dotazníkového šetření pro sběr hodnotících dat. Dotazník, vytvořený jako součást zvoleného systému bude vyplňován dvěma skupinami vzorových účastníků kurzu (žáky) a samotnými členy realizačního týmu.

Dotazník je dle Chrásky (2007) jedna z nejčastěji využívaných metod pedagogického výzkumu. Definuje jej obdobně spolu s Pelikánem (2011) jako "Soubor předem připravených a pečlivě formulovaných otázek, které jsou promyšleně seřazeny a na které dotazovaná osoba odpovídá písemně".

Účelem dotazníku je zde získat podklady pro zpětnou vazbu – zhodnocení, zda, a v jaké míře jsou správně formulovány požadavky na e-learningové řešení a dále, zda se tyto požadavky podařilo správně implementovat.

Analýza získaných dat bude doplněna komentářem a kde je to vhodné, výstupy budou doplněny vhodnou vizualizací.

Před samotnou tvorbou dotazníku je vždy třeba stanovit hypotézy, vybrat respondenty, připravit harmonogram a zvolit vhodný způsob zpracování dat.

#### **Předpoklady**

- 1. Vytvořený kurz poskytne dostatek studijního materiálu k dané problematice
- 2. Kurz bude přehledný a snadno se v něm bude orientovat
- 3. Žáci se budou připravovat do výuky vypracováním autotestů
- 4. Žáci přednostně využijí přístup do kurzu z domova

#### **Výběr respondentů**

Dotazník je určen dvěma skupinám respondentů:

- 1. Žáci, kteří kurz využili ve výuce.
- 2. Manažeři a učitelé, kteří se podíleli na jeho tvorbě (realizační tým).

V souladu se zadáním této práce bylo rozhodnuto o tom, že respondenti budou jak účastníci kurzu, tak členové realizačního týmu. Výsledky obou skupin budou následně porovnány a výsledky zhodnoceny. S ohledem na reálné možnosti (vyučované obory na Střední škole informatiky a služeb ve Dvoře Králové nad Labem, velikost tříd a počet žáků ve třídách), byly nakonec vybrány dvě celé třídy a realizační tým, který se na podobě a obsahu e-learningu podílel. Možnost náhodných či reálných výběrů respondentů nebyla využita. Výběru reprezentativního vzorku by muselo předcházet další stanovení za použití metod přesahujících rozsah této práce.

#### **Harmonogram výzkumu**

- 1. Seznámení se stávajícími poznatky
- 2. Tvorba dotazníku
- 3. Získání dat
- 4. Vytvoření příslušných grafů
- 5. Vyvození závěrů

#### **Zpracování dat**

Ze získaných dat budou pomocí standardního tabulkového procesoru vytvořeny tabulky a grafy zachycující vazby mezi příslušnými údaji. Z porovnání údajů budou vyvozeny závěry, vztahující se k výše uvedeným předpokladům a tedy k jejich případnému potvrzení či vyvrácení.

#### **Podoba dotazníku**

Výstupní dotazník je tvořen 10 otázkami. Otázky byly připraveny autorem práce na základě požadavků realizačního týmu.

U každé z otázek je možné zvolit právě jednu odpověď. Všechny otázky musí být před odesláním dotazníku vyplněné. Odpovědi v dotazníku jsou hodnoceny v rozsahu:

- 5 rozhodně ano
- 4 spíše ano
- 3 částečně
- 2 spíše ne
- 1 rozhodně ne

## <span id="page-17-0"></span> **2.4 Charakteristika organizace**

Praktická část práce probíhala ve spolupráci se Střední školou informatiky a služeb ve Dvoře Králové nad Labem, během posledních dvou měsíců školního roku. Tak bylo možné využít nejen kvalitní technické zázemí, ale především ihned ověřit v praxi všechny realizované kroky. Přestože byl vytvořen zatím pouze funkční koncept e-learningového portálu, bylo již možné použít zpětnou vazbu získanou od žáku.

Střední škola informatiky a služeb se nachází ve Dvoře Králové nad Labem. Vznikla postupným sloučením tří, původně samostatných, škol – obchodní školy, střední průmyslové školy a středního odborného učiliště. V rámci nové organizace si jednotlivé původní celky zachovaly určitou, potřebnou míru samostatnosti.

V současné době je na škole vyučováno pět čtyřletých, maturitních a jeden tříletý, nematuritní učební obor. Maturitními obory jsou Informační technologie, Aplikovaná chemie, Hotelnictví, Cestovní ruch a Kosmetické služby. Učebním oborem je obor Kadeřník.

Všechny obory vycházejí, pokud je to s ohledem na současnou situaci možné, z původního zaměření jednotlivých škol. V celém směřování školy je kladen důraz na využití moderních postupů a výukových metod. Velký důraz je při studiu kladen na kvalitní výuku jazyků, využití moderní techniky napříč obory a v neposlední řadě v dnešní době tolik potřebnou znalost základů ekonomie.

Škola má implementován systém managementu kvality dle ISO 9001:2008 pro oblast vzdělávání.

# <span id="page-18-1"></span> **3 Přehled řešené problematiky**

## <span id="page-18-0"></span> **3.1 Pojem e-learning, vznik a obsah**

Tradiční způsob vzdělávání, kde je fyzicky přítomen učitel nebo lektor, je velmi efektivní. Zájemce o výuku se ale musí časově přizpůsobit termínu konání a místu, musí se tam také nějak dopravit. Výuka je časově náročná. Proto není vždy možné tento způsob výuky použít.

Existují pokročilé vzdělávací technologie, které jsou dokonce někdy i zdarma, které umožňují vzdělávání na dálku. Vždy je ale potřeba si uvědomit, že kromě správného nasazení technologií je třeba přizpůsobit obsah výukových materiálů tak, aby byly vhodné pro elektronické učení. Takový vhodný způsob vzdělávání představuje e-learning (Maněna, 2015).

E-learning je příkladem moderní výukové metody současnosti. Využívají ho školy všech úrovní i firmy. Ve školách se často setkáme se vzdělávacím systémem Moodle, mezi jehož nesporné výhody patří to, že je zdarma.

E-learning se často využívá při tzv. distančním studiu. Základem distanční formy studia je samostudium, při kterém se využívají tištěné a elektronické učební materiály. Skripta a učebnice musí být napsány tak, aby student látku pochopil bez každodenního kontaktu s vyučujícím. Student vypracovává domácí úkoly a testy, které zasílá vyučujícímu. Pro označení učitele se zde používá pojem *tutor*, setkání s učitelem je *tutoriál* a učební látka se označuje jako *kurz*.

Tutor pomáhá řešit studijní problémy, konzultuje se studenty, kontroluje odevzdávání úkolů apod. Tutoriál je prezenční setkání s tutorem. Kurz je učební jednotka. Na střední škole to může být třeba učební látka jednoho předmětu v jednom školním roce. Žáci kurz otvírají v internetovém prohlížeči nebo si mohou materiály stahovat. Jestliže je kurz určen pro skupinovou práci, mohou studenti vzájemně komunikovat.

Kvalitní kurz je doplněn obrázky, výukovými videi, odkazy na internet, zvukovými nahrávkami apod. Ke komunikaci je možno využít mail, chat, diskuzní fórum nebo videokonferenci.

E-learning se dále využívá i při kombinovaném studiu. Jedná se o propojení prezenční a distanční formy studia. Studující se setkává s pedagogem v předem stanovených termínech, ale méně často, než při prezenční formě studia. Studium bývá doplněno o e-learningové kurzy. Komunikace s vyučujícím probíhá částečně osobně a částečně na dálku. (Maněna, 2015)

E-learning lze využít k distribuci výukových materiálů, k testování a evaluaci. V e-learningu se využívají tzv. redakční systémy. Běžnému uživateli umožňují publikovat na internetu, usnadňují tvorbu a úpravu webových stránek, aniž by uživatel musel znát programovací jazyk. Learning Management Systém (LMS) a Virtual Learning Environment (VLE) jsou pokročilé redakční systémy, určené pro e-learning (Maněna, 2015, s. 35). Elkins a Pinder uvádějí, že "*Vše, co se vyučuje z elektronických zdrojů, je e-learning"* (2015, s. 12).

Za jednu z hlavních výhod považuje Maněna (2015, s. 36) neomezený přístup k výukovým materiálům odkudkoliv a v jakýkoliv čas, pokud mají odpovídající technické zařízení a přístup k internetu.

Možnost volby vlastního tempa a stylu výuky, možnost věnovat více času tématu, které studenta zaujme je další výhoda e-learningu. Student je pouze omezen termíny úkolů a testů, které je třeba splnit do určitého data a času.

#### **Synchronní, asynchronní a cohort learning**

Elkins a Pinder (2015) rozlišují tři základní typy e-learningu: synchronní učení – instruktor a žák jsou na kurzu ve stejný čas (nemusí to být ale fyzicky na stejném místě). Asynchronní učení – instruktor a žáci se nepodílejí na kurzu ve stejný čas. Cohort learning – způsob e-learningu, kdy je určen začátek a konec kurzu a mezitím probíhají obě výše zmíněné aktivity.

Mezi výhody asynchronního e-learningu, dle Elkins a Pinder (2015) patří - možnost využít kdekoli na světě, kde je k dispozici počítač a internet. Časové zóny jsou na světě různé, každý může studovat v pracovní dny, mimo čas oběda, mimo čas spánku apod.

Když může studovat velké množství lidí z celého světa, e-learning je vyjde levněji. Pomalejší a rychlejší žáci mohou postupovat vlastním tempem. Není limitován počet žáků ve třídě.

Naproti tomu mezi nevýhody asynchronní formy e-learningu patří fakt, že při velkém počtu účastníků je komunikace mezi nimi nepřehledná. Spolupráce je poté nedostatečná nebo nemožná. V menší skupině jsou otázky zodpovězeny snadno. U velké skupiny mohou přijít odpovědi dříve, než byly položeny otázky (od pomalejších účastníků). Učení "online" umožňuje vkládat přestávky produktivně, rozhoduje učitel dle potřeb účastníků. (Elkins a Pinder, 2015)

#### **Další výhody e-learningu**

Snadná zapamatovatelnost je další možná výhoda, kterou autoři uvádějí. Výukové materiály jsou doplněny multimediálními prvky, které působí na zrak a sluch. To usnadňuje ukládání informací do paměti.

Aktuálnost informací je umožněna tím, že tvůrce e-learningu může upravovat výukové materiály odkudkoliv a kdykoliv bez větších finančních nákladů.

Možnost integrace dalšího vzdělávacího obsahu do LMS umožňuje využít v e-learningu prvky, vytvořené ve specializovaném softwaru (např. videosekvence).

Interaktivita obsahu e-learningového kurzu je zajištěna tím, že akce účastníka kurzu vyvolá reakci obsahu e-learningového kurzu a obráceně. K tomu slouží nástroje ověřování znalostí – testy a otevřené úkoly. Zpravidla jsou hodnoceny pomocí bodů a procentuální úspěšností.

U testů se používají různá omezující nastavení, zpravidla počet pokusů a časová lhůta. Pro procvičování se využívají autotesty bez ukládání výsledků a dalších omezujících podmínek. Hodnocení testů a autotestů je prováděno automaticky. Otevřené úlohy, jako seminární práce, hodnotí vyučující většinou body a slovně. Musí je prostudovat a opravit. Je to časově náročné a studenti vyžadují hodnocení obratem. Proto je třeba nejprve zvážit, kolik takových úkolů v kurzu bude.

Pro komunikaci s učitelem jsou v e-learningu různé nástroje. Komunikace v LMS se rozdělují na off-line a on-line komunikaci. Příklad off-line komunikace je e-mail. Účastníci nemusí být současně připojeni k systému. Nejrozšířenější on-line komunikace je chat nebo videokonference. Účastníci získají odpovědi bez zpoždění.

Jak uvádí Maněna, (2015), největší nevýhodou je vysoká počáteční investice a náročná tvorba kurzů. Často je na jeho tvorbu potřeba tým odborníků. Dále je potřeba vlastnit technická zařízení, která nám umožní pomocí prohlížeče přístup na internet. Může tu být např. mobilní telefon, tablet, stolní počítač apod.

Někdy dochází při přenosu dat k jejich ztrátě. Jedná se o případy, kdy se jedná o různé verze LMS a nedostatečnou standardizaci e-learningových kurzů.

E-learning často není vhodný pro studenty s různými specifickými vzdělávacími poruchami, například pro studenty se zrakovým postižením. (Maněna, 2015)

Studenti starší generace, kteří se jen obtížně učí pracovat s novými technologiemi, potřebují ke studiu vytištěné studijní materiály.

Některé znalosti nelze pomocí e-learningu předat vůbec, např. komunikační a vyjadřovací dovednosti.

Za počátek jsou považována 60. léta 20. století, kdy na univerzitě v Illinois byla uvedena do provozu první počítačová síť. Program, na kterém e-learning běžel, se nazýval PLATO (Programmed Logic for Automatic Teaching System Operations).

Největší rozmach e-learningu poté nastal v 90. letech 20. století na vysokých školách v USA, které do něj investovaly mnoho milionů dolarů.

Od roku 2001 existuje e-learningový systém Moodle.com, který patří mezi open source software.

## <span id="page-22-0"></span> **3.2 Realizace e-learningu ve školách, firmách, a dalších organizacích**

Na prvním stupni základních škol převládají výukové materiály s obrazovými prvky. Na druhém stupni základních škol a na středních školách jsou odborné texty a obrázky přizpůsobeny dle věku žáků. Na vysokých školách se e-learningové kurzy využívají především při distančním a kombinovaném studiu. Vysoké školy často využívají LMS Moodle. E-learningové systémy provozují vysoké školy na vlastních serverech, základní a střední školy využívají buďto vlastní server, o který se stará školní správce ICT nebo jim provoz serveru zajišťuje externí dodavatel. Přidělování uživatelských rolí v kurzech ale stejně provádí zaměstnanec školy s potřebnými znalostmi.

Ve firmách se nejčastěji využívá e-learning "na zakázku" např. k proškolení zaměstnanců. Součástí bývá závěrečný test k prověření znalostí. Na základě výsledků testu je pak možné vygenerovat certifikát o úspěšném absolvování kurzu.

Firmy mohou také požadovat splnění určitého počtu kurzů, kde certifikáty slouží jako podklady pro kariérní růst zaměstnance nebo přidělení odměny.

Jako výhodné se uvádí možnost dělat test opakovaně, při čemž se počítá ten, kde dosáhl účastník vyšší bodové hodnocení. Pokud někdo spustí test omylem, má k dispozici ještě další pokus. Je ale třeba mít k dispozici dostatek úloh.

K odhadu úspěšnosti přínosu e-learningu pro firmu se někdy provádí pilotní projekt (Maněna, 2015).

Dle Maněny bývají v nestátních neziskových organizacích, financovaných z grantových prostředků, sponzorských darů a z vlastní hospodářské činnosti, vzhledem k vysokým nákladům e-learningových kurzů, tyto využívány jen minimálně (2015, s. 41).

Státní samospráva má vzdělávání upraveno zákonnými normami. Vzdělávací agentury musí proto splňovat požadavky na obsah a kvalitu kurzů a splňovat akreditaci.

Ve vzdělávání úředníků se vyplatí využití e-learningu, protože jejich vzdělání se příliš nemění a někdy je podpořeno finančními prostředky z EU (Maněna, 2015).

#### **Specifika školního a firemního e-learningu**

Na školách se o provoz e-learningového serveru stará buďto ICT koordinátor, což je učitel informatiky, který absolvoval akreditovaný kurz dalšího vzdělávání pedagogických pracovníků nebo samostatný správce ICT, který se stará o počítačovou síť a servery. V mnoha případech se o správu sítě a servery stará pracovník externí, nebo firma. Pokud škola nemá vlastního správce ICT, je také lepší, aby byl i server umístěn mimo školu. V tomto případě musí škola alespoň vyčlenit pracovníka, který bude řešit dotazy žáků a učitelů a zajišťovat správu uživatelů.

Ve školách je dále třeba vyřešit uspořádání uživatelů s ohledem na to, že žáci na konci školního roku postoupí do dalšího ročníku. Vhodný je např. rok nástupu do školy a označení třídy.

Nezbytná je také archivace výsledků kurzů na konci školního roku pro případné řešení stížností rodičů nebo žáků. K tomu slouží v LMS Moodle menu Záloha. Pro způsob archivace je třeba se rozhodnout také s ohledem na kapacitu serveru.

Před rozhodnutím školy provozovat e-learning na vlastním serveru je třeba zajistit, aby internet byl připojený dostatečně rychlou linkou, protože žáci budou přistupovat ke kurzům zejména z domova. Běžné asymetrické xDSL linky nedisponují dostatečnou rychlostí především směrem "ven ze školy".

Pro firmy je rozhodující porovnání vložených prostředků do e-learningu k přidané hodnotě vzdělávání. Vzděláním zaměstnanec zvyšuje svoji kvalifikaci, získává rekvalifikaci, nebo se připravuje na manažerské pracovní činnosti.

Některé kurzy se ve firmách pravidelně opakují a je možno proškolit mnoho osob současně, např. referentské zkoušky, prodejní dovednosti apod.

Velké firmy mají obvykle vlastní IT oddělení, které provozuje vlastní e-learningový server. Na chod e-learningového kurzu je poté vyčleněn pracovník. V mnoha případech ale tito pracovníci nemají vhodné pedagogicko-didaktické vzdělání. Menší společnosti si obvykle pronajímají e-learningový server, na kterém mají vlastní kurzy nebo si zaplatí vzdělávací agenturu, která má vlastní e-learning.

Stejně jako v případě škol se ve firmách často mylně domnívají, že je lepší server umístit přímo do firmy Rychlost internetu směrem do firmy ale bývá několikanásobně vyšší, než směrem ven (např. technologie ADSL).

Archivace výsledků kurzu závisí na vedení společnosti a provádí se obvykle po ukončení kurzu. Kurz se pak zresetuje a připraví pro další běh. Není vhodné do kurzu přidávat stále další účastníky, protože se kurz časem stává nepřehledným. Pracovník, který je lektorem kurzu, musí mít dostatečné znalosti pro práci s e-learningovým systémem, který firma využívá.

Po realizaci kurzu by měla vždy následovat evaluace. Je důležitá pro zjištění dosažených znalostí účastníků, posouzení schopností lektora a zjištění úrovně spokojenosti účastníků kurzu. (průzkum v LMS Moodle). Je také možné vlastní dotazníkové šetření.

#### **Náklady e-learningu**

V případě nejasnosti, zda je e-learningový systém zdarma, je nejlepší se zeptat autorů. Například licence LMS Moodle je GNU General Public Licence (zkráceně GPL) Použití této licence umožňuje zdarma komerční i nekomerční použití a také otevřený přístup ke zdrojovému kódu. Pro jeho fungování potřebujeme LAMP, tj. Operační systém Linux, webový server Apache, databázový systém MySQL a podporu jazyka PHP.

LMS Moodle lze také provozovat na webovém serveru IIS od Microsoftu spolu s nainstalovaným PHP, případně zkombinovat. Většina webových serverů běží ale právě na operačním systému Linux.

Zadarmo již ale nebývá správa LMS - školení uživatelů, aktualizace, tvorba kurzů, správa uživatelů apod. Tvorba kvalitního e-learningového kurzu je časově náročná a takový kurz bývá dražší.

Cena aktualizace LMS bude záviset také na tom, zda byly použity standardní šablony, nebo byl vytvořen například unikátní vzhled. Aktualizace složitě upravované instalace může být velmi náročná, aktualizace standardních šablon vzhledu naproti tomu bývá bez problémů. (Maněna, 2015)

## <span id="page-25-0"></span> **3.3 Licence vhodné pro použití v e-learningových materiálech**

Licenci Creative Commons vytvořil Lawrence Lessig, americký advokát, specializovaný na volné počítačové programy. Přeložit se dá jako "společný tvůrčí majetek". První licence CC se objevily v roce 2002. Pravidla pro používání CC v České Republice jsou uvedena v zákoně 46 odst. 5/ a 6/ novely autorského zákona 216/2006 (Šulc, Baroš, 2011). Mezi licence CC patří: *Attribution*, *NonCommercial*, *No Derivatives*, *Share Alike* a jejich kombinace.

Public Domain je označení pro volné dílo. Vzniká např. v případě, že od smrti autora uplynula doba 70 let. Může být využíván bez omezení, tedy i v e-learningu. Jediné, co je zakázáno, je označit jako autora díla sebe.

Informace o licenci nalezneme např. u obrázku ve vyhledávači po kliknutí na vyhledávací nástroje v nabídce Práva k užití. Další možnost je třeba použití stránek [http://search.creativecommons.org/.](http://search.creativecommons.org/)

## <span id="page-26-0"></span> **3.4 Typy e-learningových řešení a jejich nároky**

### **LMS Blackboard Learn**

Tento komerční systém patří mezi nejpokročilejší a má vysoký tržní podíl v oblasti komerčních LMS systémů. Má vysokou pořizovací cenu a vysoké provozní náklady. Ve školách a firmách je méně rozšířený. Využívá ho ale např. fakulta informatiky a managementu Univerzity Hradec králové.

#### **LMS Moodle**

LMS Moodle vznikl v roce 2002. Používá se po celém světě a je stejně významný mezi zdarma dostupnými verzemi jako LMS Blackboard Learn mezi komerčními systémy. LMS Moodle se stále vyvíjí a mění podle potřeb uživatelů, vývoje technologií a trendů ve výuce žáků a studentů.

#### **Google Classroom**

Je e-learningový nástroj od firmy Google. Pro jeho použití je třeba mít účet Google Apps pro vzdělávání. Google Classroom je vhodný pro použití ve školách, protože je zdarma. Vhodně rozšiřuje a doplňuje nástroje Google Apps (hlavně Google Disk a Google Dokumenty). Je velmi jednoduchý, proto v něm některé funkce chybí (statistiky, evidence známek apod.). Lze ale využít další doplňky a rozšíření.

Google Classroom není nutné instalovat, funguje na všech zařízeních, která mají vhodný internetový prohlížeč.

#### **Xerte Online Toolkits**

Není plnohodnotný e-learningový systém, ale webová aplikace, která umožňuje vytváření a distribuci materiálů ve webovém prohlížeči. Pro jeho běh je třeba standardní výbava linuxového webového serveru (zkratka LAMP). Xerte umí také hrát paměťové hry (pexeso) a kontrolovat odpovědi studentů, jako v testu. Neumí ale spravovat uživatele a vytvářet jim kurzy. Xerte je také možno integrovat do komplexního e-learningu, např. LMS Moodle, buďto ručně, nebo formou pluginů (v LMS Moodle např. Xerte Online Toolkits Link Filter). Xerte používá jazyk HTML5 CSS3, což umožňuje správné zobrazení na různých zařízeních a při různých rozlišeních. Umožňuje např. vložení QR kódu do stránky Xerte.

#### **MLS Claroline a Claroline Connect**

LMS Claroline, který vznikl v roce 2000 v Belgii, byl již překonán a nahrazen systémem Claroline Connect. Nová verze je více orientovaná na uživatele a zohledňuje osobní potřeby při vzdělávání. Claroline Connect je stejně jako LMS Claroline zdarma a můžete si ho stáhnout. Pokud jej někdo chce provozovat na hostovaném oficiálním webu k tomu určeném, je třeba počítat s tím, že je jen ve francouzštině.

#### 3.5 Varianty nasazení LMS z pohledu umístění serveru

Jak již bylo uvedeno, pro běh typického LMS na vlastním serveru je třeba LAMP (operační systém Linux, webový server Apache, databázový server MySQL a serverový skriptovací jazyk PHP). Obvykle je možné takový systém provozovat také na MS Windows s nainstalovaným webovým serverem Apache, nebo i IIS. Instalace a následná údržba je ale složitější.

#### **Možnosti umístění serverové části**

Z pohledu umístění samotného LMS můžeme rozlišit tyto formy – vlastní (virtualizovaný) server, pronajatý (virtualizovaný) server v internetu, připravený pronajatý hosting (LAMP) a nakonec pronájem kompletního cloudového řešení.

Za předpokladu, že server (počítač) odebírá např. 300 W, lze spočítat, kolik peněz bude ročně provoz stát (jen samotný výkonný procesor může odebírat kolem 100 W). Pevných disků by mělo být více, pro potřebu ukládání dat i při výpadku jednoho z disků.

Vzdálené, kompletní virtualizované řešení - využívá instalace virtualizační platformy na samotném počítači nebo serveru. Zřizuje se na Internetu v rámci předplacených služeb. Odpadá nutnost řešení oprav a poruch, ale není kontrola nad tím, co dalšího na počítači běží.

E-learningový systém lze také jako celek nakopírovat za poplatek na externí server, kde běží již připravená, virtualizovaná kombinace LAMP, prostřednictvím služby FTP. Nevýhodou je, že při současném přístupu mnoha uživatelů se provoz může výrazně zpomalit, protože více webů si mezi sebou zdělí dostupné serverové prostředky.

Poslední možností, o které se zmiňuje Elkins a Pinder (2015, s. 51), je pronájem instantního e-learningového řešení. Zde autorky uvádí mezi podstatné výhody odpadající nesnáze s řešením případných problémů s instalací a během a bezproblémové (a obvykle bezplatné) nové verze. Obvyklý je ovšem také pravidelný (měsíční, roční) poplatek.

### **Zálohování**

Většina běžných LMS umí samo o sobě zálohovat jednotlivé kurzy, ale zálohuje je na stejný počítač. Ideální zálohování je automatické, pravidelné a především na vzdálené úložiště (jiný počítač). Umožňuje také zjistit historii a frekvenci záloh. Zálohování je vhodné obvykle v noci, kdy se předpokládá, že na e-learningu nikdo nepracuje.

## <span id="page-29-0"></span> **3.6 Příklady aplikací pro tvorbu a úpravu výukových materiálů**

#### **Snímky obrazovek (screenshoty)**

Pro operační systém Windows lze zdarma stáhnout program Greenshot, pro Linux je k dispozici například program Shutter. Jedná se o pokročilé nástroje, které usnadní práci zejména při pořizování více snímků.

#### **Záznam dění na obrazovce (screencast)**

Pro záznam videa z obrazovky existuje profesionální program Adobe Captive a Camtasia Studio. Tyto špičkové programy ale mají poměrně vysokou cenu.

Zdarma je k dispozici program Jing, určený pro operační systémy Windows a Mac OS X. Další možnost je on-line aplikace Screen-O.Matic, která lze spustit přímo z webu, bez instalace. Tato aplikace je pro operační systémy Windows a Mac OS X. Základní verze je zdarma.

#### **Úprava obrázků a fotografií**

Zdarma je například program Pinta a GIMP, pro operační systémy Windows. Mac OS X a Linux. Pro rychlé úpravy, kdy nemáme dostatečná práva k instalaci programů, lze využít webový editor Pixlr.

#### **Tvorba schémat a výkresů**

Doporučuje se vektorový grafický editor Inkscape nebo málo známý kvalitní program Draw, který je součástí LibreOffice, což je kancelářský balík zdarma, pro operační systémy Windows, Mac OS X a Linux.

### **Úprava zvuku a jednoduchý střih videa**

Vhodný je program Audacity nebo Avidemux. Oba jsou zdarma a existují ve verzích pro Windows. Mac OS X a Linux.

#### **Nástroje pro authoring**

Mezi nejznámější patří Articulate Storyline pro Windows a Adobe Captivate, již zmíněný u záznamu dění na obrazovce.

## <span id="page-30-0"></span> **3.7 Analýza před realizací e-learningového řešení**

Jak uvádí Elkins a Pinder (2015), nejdříve je třeba položit (a zodpovědět) si tři základní otázky - *Co se snažíme vytvořit? Proč se to snažíme vytvořit? a Jak to chceme provést?* Dobrý strategický plán ušetří mnoho času. Extrémně důležitá je analýza poměru náklady/zisk.

#### **Cost-benefit analýza**

Může to být formální kvantitativní analýza zahrnující kompletní návrat investic nebo neformální kvalitativní metoda zjišťující hmatatelné i nehmatatelné zisky. (Elkins a Pinder, 2015).

Identifikujte zainteresované strany a jejich motivaci. Informujte zainteresované strany, co zkoušíme dělat a proč. Je třeba být připraven naslouchat a dělat kompromisy. Můžeme být pod tlakem také z časových důvodů. (Elkins a Pinder, 2015)

#### **Řízení e-learningového projektu**

Nejprve je (Elkins a Pinder, 2015) třeba identifikovat omezující faktory. To je zejména časový plán a rozpočet. Omezení může být třeba uzávěrka na konci roku. Porozumění těmto omezením nám pomůže lépe řídit celý projekt. K tomu nám mohou napomáhat rozhovory, jednání, brainstorming. Je důležité si vytvořit vizi projektu. "Vize by měla být zdokumentovaná, sdílená s účastníky a podepsaná hlavním sponzorem." (Elkins a Pinder, 2015)

Projektový plán obvykle zahrnuje také možná rizika – nedostupnost odborníků, nedostupnost IT zdrojů, manažeři nedají zaměstnancům čas na kurz, inkompatibilita systémů, malá šířka pásma, odpor tréninkového týmu k e-learningu, měnící se obsah a další.

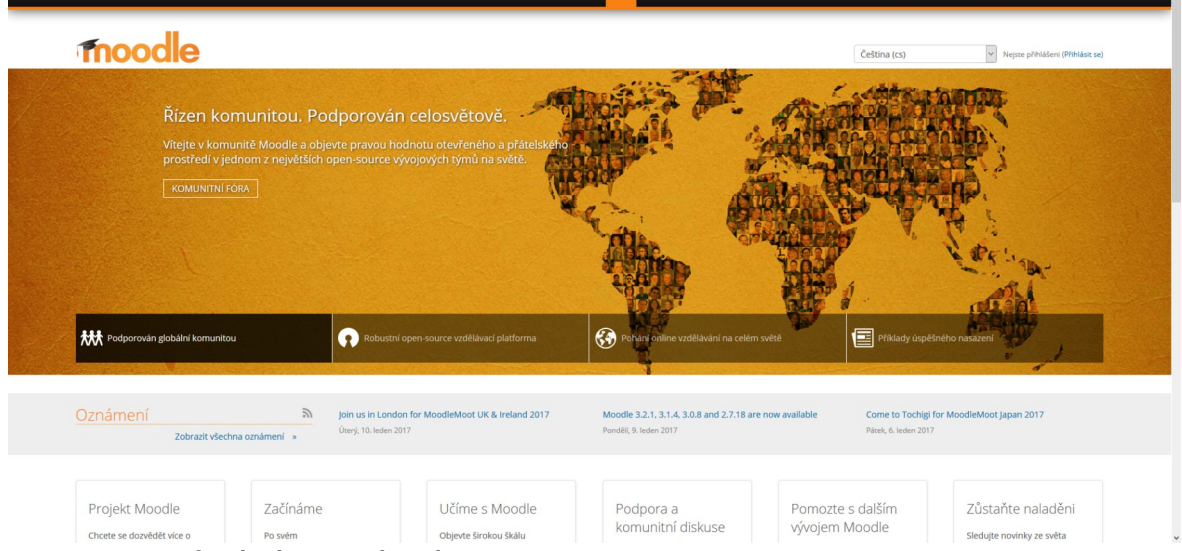

# <span id="page-31-0"></span> **3.8 Popis a možnosti zvoleného řešení**

*Ilustrace 1: Oficiální webové stránky Moodle*

#### **Prostředí e-learningového systému a uživatelské role**

Po zadání adresy LMS Moodle provedeme **přihlášení**. Po přihlášení se dostaneme na tzv. **nástěnku**. V rámci kurzu je potom rozložení podobné, jako na nástěnce, tj. postranní panely s nabídkami. Kurzy jsou rozděleny dle témat, ale lze je rozdělit i jinak, např. dle školního roku po měsících.

#### **Režim úprav**

Slouží ke vkládání studijních materiálů. Provádí se kliknutím na tlačítko **Správa kurzu** > **Zapnout režim úprav**. Je také možné využít nabídku **Skrýt** materiál před studenty, **Přidělit role** apod.

### **Jak vidí e-learningový kurz studenti?**

Pro ověření, co studenti vlastně vidí, přepneme v panelu **Nastavení** na možnost **Přepnout roli** a zde vybereme roli **Student.**

#### **Uživatelské role v LMS Moodle**

Jeden uživatel může mít přiděleno více rolí. Příklady některých rolí:

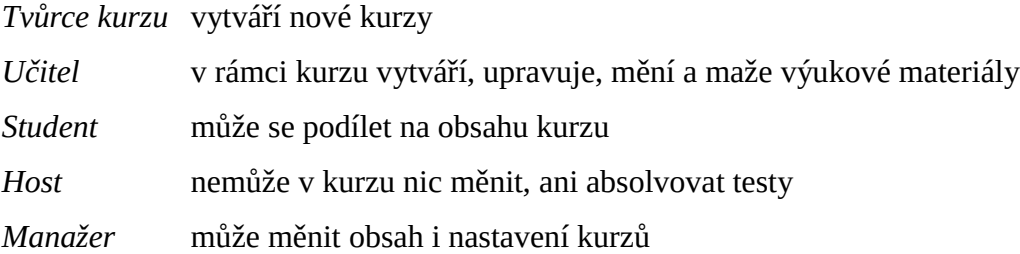

#### **Multimediální obsah v LMS Moodle**

Video lze vložit jako samostatný soubor nebo ho přidat do HTML stránky. LMS Moodle dovede pracovat se soubory flv (Flash video) a animacemi ve Flashi (swf), videem z YouTube v závislosti na operačním systému a prohlížeči klienta i se soubory avi nebo wmv. Kromě videa a zvuku můžeme vkládat animace, soubor nebo více souborů, odkazy, stránky, libovolné objekty nebo HTML kódy.

#### **Zapojujeme do vzdělání tablety a mobily**

Vzdělávání prostřednictvím mobilních zařízení se někdy označuje jako **m-learning**. LMS Moodle je systém, který umožňuje realizovat m-learning bez dalších úprav.

#### **Mobilní aplikace Moodle Mobile**

V obchodech *Google Play*, *Apple App Store* a *Windows Phone Store* je k dispozici mobilní aplikace Moodle Mobile. Aplikace je dostupná pro zařízení s operačními systémy Android, iOS a Windows Phone. Je lépe přizpůsobena pro mobilní zařízení, než LMS Moodle. Mezi výhody patří např. možnost prohlížet vzdělávací obsah i bez připojení k internetu, práce v režimu na výšku i na šířku apod. Aplikace dostupná také v českém jazyce.

#### **Recyklace a sdílení (životní cyklus e-learningového kurzu)**

Opakované využití úspěšného kurzu šetří čas a práci. Jednou vytvořený a vyzkoušený učební materiál se stává zdrojem informací pro kurz jiný.

Před během nového kurzu se provádí tzv. reset kurzu. Výsledkem resetu je prázdný kurz. Je to nevratná operace, proto pokud chceme archivovat výsledky studentů, je třeba nejprve provést zálohu. Soubor má příponu *.mbz*, což je zkráceně Moodle Backup ZIP. Zálohovat můžeme nejen celý kurz, ale také jednotlivý konkrétní materiál. Záloha by měla být na úložišti na internetu, protože obvykle dostupná média (flash disk, CD, DVD apod.) mají krátkou životnost (Maněna, 2015).

Pro obnovu kurzu se používá nabídka **Správa kurzu – Obnovit**. Lze obnovit jako nový kurz nebo do stávajícího kurzu.

### **Banka úloh**

Najdeme ji v nabídce **Správa kurzu – Banka úloh**. Po vybrání kategorie úloh použijeme nabídku **Exportovat úlohy do souboru**. Exportované úlohy je pak možno např. nabídnout ostatním kolegům. Opačným způsobem lze provádět Import např. ve formátu WebCT a Blackboard. Je možno také importovat materiály, obsažené v jiných kurzech LMS Moodle.

#### **Pojem distanční text**

Distanční test je strukturálně a graficky upraven pro samostudium. K vytvoření distančního testu slouží několik důležitých doporučení:

- Test je nutno přizpůsobit cílové skupině. Pozor na cizí slova
- Text je rozdělen na menší celky. Distanční studenti se nemohou učit souvisle
- Text musí být srozumitelný. Není přítomen učitel, který by to vysvětlil
- Pro názornost se zařazuje hodně obrázků, videa, animace, zvukové ukázky
- Aktivace studujícího lze dosáhnout např. zařazením příkladů z praxe

#### **Doporučená struktura a grafická úprava distančního textu**

Nejprve je třeba definovat cíle. Při formulaci cílů je vhodné používat tzv. aktivní slovesa (vypočítá, sestaví, porovná, zapíše, přiřadí…), která jsou zaměřena na aktivní výkon studenta (Maněna, 2015).

Studiu je dále třeba věnovat určitý čas. Časovou náročnost nelze ale stanovit přesně. Proto se někdy doporučuje časovou náročnost raději neuvádět. Klíčové pojmy jsou pojmy, které jsou nezbytné a vztahují se k problematice. Měly by být proto vysvětleny při prvním použití v textu. Na konec kapitoly se obvykle umísťují kontrolní otázky. Odpovědi na kontrolní otázky by měly vyplývat z učebního textu. Úkoly a otázky slouží k procvičení nabytých znalostí. Testy slouží k ověření znalostí a k průběžné kontrole pokroků ve studiu.

V závěru každé kapitoly by měl být souhrn, který usnadní opakování. Na konci je uvedena doporučená literatura, další studijní literatura a zdroje, odkazující na internetové stránky.

Grafická úprava textu výrazně ovlivňuje celkový výsledek studia. V elektronickém dokumentu se doporučuje oddělovat odstavce mezerou. Číslování kapitol je důležité pro přehlednost textu. Písmo musí být dobře čitelné. Pro tištěné texty se lépe hodí patkové písmo. Ke zvýraznění textu je vhodné použít tučné písmo nebo kurzívu. Barevné písmo se nedoporučuje, protože každý displej zobrazuje barvy trochu jinak a text by mohl být hůře čitelný.
## **3.9 Typy testů a testových otázek a jejich hodnocení**

Student musí ovládat základní práci s počítačem. Pro starší studenty celoživotního vzdělávání to může být stresující. Testy mohou být limitovány časově a počtem pokusů. Automatická kontrola správnosti odpovědí poskytuje bezprostřední zpětnou vazbu. Možnost zamíchání otázek i odpovědí umožňuje, že každý z testovaných studentů má vlastní variantu testu.

### **Banka úloh**

Vytvořené testy lze ukládat na určité místo v e-learningovém kurzu podle kategorií. Vzniká tak *Banka úloh*. V LMS Moodle se nachází v nabídce **Nastavení.**

#### **Kategorie úloh**

Úlohy je možno členit podle zaměření, složitosti apod. Kategorizaci úloh je vhodné promyslet již na začátku. Měnit a přesouvat kategorie lze opět v nabídce banky úloh.

#### **Příklady testových úloh**

První skupinu tvoří úlohy, které umí systém sám opravit. Druhou skupinu tvoří úlohy, které musí pedagog opravit ručně. Pedagog zpravidla používá bodové a slovní hodnocení.

Mezi nejběžněji používané úlohy první skupiny patří výběr z několika možných odpovědí. Další možností je výběr pravda/nepravda. Třetí možností je přiřazování vice jednoduchých otázek k více jednoduchým odpovědím. Jinou možností je krátká tvořená odpověď, kdy do řádku vpisujeme jednoslovnou jednoznačnou odpověď.

Jestliže je v otázce více správných odpovědí, musí být jejich procentuální součet 100 %. Nesprávné odpovědi poté musí mít záporné hodnocení, jinak by student získal 100 % i v případě, že by označil všechny odpovědi.

*Numerická úloha* patří mezi úlohy automaticky kontrolované systémem. Zadaná otázka má jednoznačnou číselnou odpověď. Zadání jednotek provede student nebo se povolené jednotky zobrazí v rozbalovací nabídce.

*Vypočítávaná úloha* je podobná numerické úloze s tím rozdílem, že systém provede automatickou kontrolu pomocí zadaného vzorce. Studenti mohou mít v zadání stejný příklad s různými čísly. LMS Moodle umožňuje také pracovat s logaritmy, goniometrickými funkcemi, mocninami a odmocninami a některými konstantami.

*Doplňovací úloha* je nejsložitější typ úlohy, kterou dokáže LMS Moodle vytvořit. Po části souvislého textu následuje rozbalovací nabídka s volbou možností odpovědi.

#### **Import a export úloh**

Tvorba úloh je někdy jednodušší a rychlejší v textovém editoru na počítači (off line). Ruční přepisování testových úloh a výsledků vytvořených mimo e-learningový systém je ale pracné a zdlouhavé. Pokud se vytvoří kvalitní šablona ve Wordu nebo Excelu, je možné ji do e-learningového systému naimportovat. Import se provede v modulu **Nastavení > Správa kurzu > Banka úloh > Import**. K tomu je třeba převést materiály do určitého formátu. Příkladem jednoduchého formátu je formát AIKEN, další možné formáty jsou formát Gift nebo Moodle XML formát.

**Export** úloh se využívá v případě, že potřebujeme úlohy v jednom souboru např. nechat zkontrolovat odborníkem nebo pro účely akreditace.

#### **Vytvoření testu**

Nový test v LMS Moodle vytvoříme po zapnutí režimu úprav v rozbalovací nabídce Přidat činnost > Test. U testu se musí zadat název. Ostatní možnosti jsou nepovinné. Časový limit udává maximální povolenou dobu pro absolvování testu. Při překročení časového limitu se test automaticky odešle. Povolený počet pokusů určuje, kolikrát se může student pokusit o úspěšné absolvování testu a která známka se bude počítat (nejlepší výsledek nebo průměr z výsledků).

Zajímavá je nabídka Adaptivní režim, která umožňuje studentovi kontrolu odpovědí před odesláním testu. Chybné odpovědi si může opravit, ale již nemůže získat plný počet bodů (bodový zisk se standardně snižuje o třetinu).

# **3.10 Hodnocení testů a poskytování zpětné vazby uživatelům**

Pro studenta je nejdůležitější informace o hodnocení, zda uspěl nebo neuspěl a jakou získal známku. Pravidla hodnocení a podmínky splnění předmětu nebo kurzu musí být jasně vysvětleny hned na začátku.

#### **Hodnocení**

V LMS Moodle v nabídce **Správa testu > Upravit** nastavení je rozbalovací blok Celková reakce. Sem lze zadat slovní hodnocení (prospěl/neprospěl, započteno/nezapočteno) nebo školní hodnocení (známky 1, 2, 3, 4, 5). Je-li horní mez bodování 100 % a je-li při úspěšnosti 100-85% zamýšleno dát známku 1, zapíše se do pole **Komentář** známka 1 a do dalšího políčka **Meze** bodování hodnota 85%. U dalších stupňů se postupuje stejně.

#### **Zpětná vazba studenta**

U každé odpovědi v testu je možné přiřadit zpětnou vazbu, tj. studentovi se zobrazí, jestli odpověděl správně nebo špatně. To se využívá u testů k procvičování znalostí. Pro motivaci studenta k procvičování je vhodné povolit neomezený počet pokusů konání testu.

#### **Možnosti prohlídky testu**

V nabídce **Správa testu** - **Upravit nastavení** je možné vybrat **Možnosti prohlídky**. Student poté, po odeslání vypracovaného testu ihned uvidí, s jakou úspěšností test vykonal. Aby studenti od sebe nemohli úspěšné odpovědi opisovat, využívá se zamíchání otázek i odpovědí v rámci testu.

#### **Zpětná vazba učitele**

Je-li test vyhodnocen automaticky, v nabídce **Správa testu - Výsledky - Přehled**, může učitel vidět čas započetí a ukončení testu a dobu trvání testu. V nabídce **Správa testu - Výsledky - Odpovědi** nalezne učitel přehled o tom, jaké chyby studentu dělali.

#### **Odměny a motivace**

Ve školním prostředí je obvyklá motivace známkou. V běžném životě se také motivujeme příkladem a poměrně častá je motivaci penězi.

V e-learningu je motivačním prvkem například získání certifikátu. V LMS Moodle je k tomu účelu nutno doinstalovat modul Certifikát.

#### **Odznaky**

Odznaky jsou formou motivace především pro děti. Získané odznaky se studentům zobrazují v jejich uživatelských profilech.

#### **Certifikáty**

Certifikát je vygenerován ve formátu PDF a s konfigurovaným vzhledem a je zpřístupněn až v okamžiku splnění nějakého testu.

## **3.11 Zadávání a hodnocení úkolů**

### **Zadání**

Výhoda e-learningu oproti papírové formě testování je mimo jiné v tom, že e-learning nikdy nezapomene jméno studenta, pohlídá termín a uchová úkol pro další potřebu.

V režimu úprav se klikne na odkaz **Přidat činnost nebo studijní materiál** a vybere volbu **Název úkolu**. Ten se vyplní a následně se zadá termín. K danému daru se úloha spustí i v případě, že učitel není přítomen. Tím je úkol zadán a čeká se, co studenti vypracují. V bloku **Dostupnost** se vybere **Datum ukončení** a zadá se konkrétní časový údaj (např. do 31. 1. 2015). Po tomto termínu již nelze úkol odevzdat.

#### **Hodnocení**

Hodnotící škály se nastavují v nabídce **Správa úkolu** - **Upravit nastavení**. V bloku **Známka** se vybírá typ známky (škála nebo body).

## **3.12 Nástroje pro interaktivní komunikaci**

Nejrozšířenější nástroj pro komunikaci je e-mail. Dle Maněny je ale pro komunikaci v e-learningu je nejméně vhodnou variantou, protože značně zatěžuje učitele -lektora nebo tutora (2015).

V e-learningu se někdy využívá interní e-mail, který mají k dispozici všichni účastníci kurzu nebo uživatelé systému.

Hlavní nástroj komunikace bývá diskuzí fórum. Účastníci publikují své názory a reagují na příspěvky ostatních přispěvatelů. Nevýhodou může být dlouhá doba čekání na odpověď, nerovnoměrné zapojení účastníků diskuze a nepřehlednost při velkém počtu účastníků. Výhodou je naopak uchování historie příspěvků a možnost pozdější analýzy.

Instant messaging je internetová služba, která umožňuje sledovat připojené účastníky komunikace a posílat zprávy. Komunikace probíhá v reálném čase, uživatel ale nemusí odpovídat ihned. Někdy je možnost i videohovoru. Nejrozšířenější je Skype, WhatsApp Messenger, Facebook Messenger, Google Talk (Hangouts), Jabber.

Pro internetové telefonování poskytované programem Skype potřebujeme zvukovou kartu, mikrofon, reproduktory a internetové připojení.

Webinář je seminář ve virtuálním prostředí. Umožňuje vzdělávání účastníkům, kteří jsou v daný čas na různých místech, i tisíce kilometrů od sebe. Účastníci spolu komunikují, sdílí obrazovku nebo určitou aplikaci spuštěnou na počítači kteréhokoli účastníka, mohou psát na virtuální tabuli, kterou vidí všichni. Soubory se nahrávají a mohou se spustit později. Zdarma je např. aplikace *Google Hangouts*, která funguje i na mobilních telefonech a tabletech.

Sdílená tabule je softwarově sdílený prostor, do kterého mohou uživatelé kreslit a psát – ostatní účastníci všechny provedené změny ihned vidí.

#### **BigBlueButton**

V LMS Moodle je zdarma jeho testovací verze. Umožňuje interaktivní komunikaci mezi zúčastněnými. Je v českém jazyce. Účastníci mohou používat sluchátka, mikrofon, videokameru.

BigBlueButton je možno provozovat samostatně i jako součást LMS Moodle. Jedná se o systém o otevřeným zdrojovým kódem, který lze provozovat i na vlastním počítači (serveru). Nevýhodou může být nutnost instalace přehrávače Flash a Javy na klientských počítačích.

# **3.13 Úpravy pro uživatele se specifickými nároky**

Studenti se specifickým nároky (dále jen SPU) jsou osoby s mentálním, tělesným, sluchovým, zrakovým nebo kombinovaným postižením a osoby s mimořádným nadáním. Nejčastější SPU je dyslexie, dysgrafie, dysortografie a dyskalkulie.

Pro žáky s dyslexií a dysgrafií je vhodné zadávat písemné úkoly na počítači, pokud prověřujeme znalost českého jazyka a chceme se vyhnout problémům s grafickou úpravou ručně psaného textu.

SPU se někdy vyskytuje v kombinaci s poruchami chování, např. ADHD, což je porucha pozornosti s hyperaktivitou. Tito studenti mají kratší intervaly pozornosti, poruchy hrubé i jemné motoriky, impulzivní jednání a trpí hyperaktivitou.

Žákům s ADHD je třeba zadávat kratší úkoly z důvodu dřívější únavy organismu. Je třeba dbát na kvalitní motivaci a důslednou kontrolu plnění úkolů.

Zrakově postižení studenti se hůře orientují v prostoru, a proto se obtížně samostatně pohybují. Při převádění textu do elektronické podoby pro zrakově postižené studenty je třeba vzít v úvahu, jestli se jedná o střední nebo silnou slabozrakost, těžce slabý zrak, praktickou nebo úplnou nevidomost.

Nevidomým čtenářům usnadňuje práci hmatový displej, hlasový syntetizér nebo dokument tištěný v Braillově bodovém písmu doprovázený hmatovou grafikou.

# **3.14 Jak využít informace o chování uživatelů k vylepšení kurzů**

Existují různé nástroje pro sledování aktivity uživatelů. To bývá někdy negativně vnímáno jako zásah do soukromí, ale smyslem je především využití informací pro analýzu, zkvalitnění kurzů a pro statistické účely **(**Maněna, 2015).

### **Standardní nástroje v LMS Moodle**

Pomocí nástroje Účast v kurzu lze získat podrobný přehled o činnosti jednotlivých studujících. Dostaneme informace v jakém čase a co dělal a jak mu to šlo. Kolik bylo přístupů v daném časovém intervalu, jak aktivní jsou jednotliví účastníci, když pracují na společném úkolu.

Statistiky testu informují o tom, zda byl test lehký nebo těžký a jaká byla procenta správných odpovědí u jednotlivých otázek.

#### **Pluginy pro pokročilé statistiky**

Oproti standardním statistikám lze v LMS Moodle provádět i něco navíc. Dále uvedené pluginy je třeba nejprve nainstalovat.

Rozšíření *Analytics* umožňuje vložení kódu pro další analýzu chování uživatelů LMS Moodle. Používají se k tomu běžně dostupné služby Piwik a Google Analytics. Analýzy Google Analytics obsahují informace o tom, jaké prohlížeče uživatelé používají, rozlišení obrazovky, verze instalovaných pluginů (Java, Flash), z jakých přistupují zařízení, jak dlouho na stránkách vydrží, jak často se vracejí atd.

## **3.15 Zpětná vazba evaluace v e-learningu**

Systematické posouzení kvality a hodnoty, popřípadě významu určitého objektu, se nazývá evaluace. Evaluace pomáhá při vylepšování obsahu kurzu v budoucnosti.

#### **Evaluační nástroje v LMS Moodle**

V LMS Moodle se používají tyto evaluační nástroje: *Anketa* – jedná se o výběr odpovědi na určitou otázku. *Průzkum* – se používá k vyhodnocení postojů studenta např. k učení. Jeho vyhotovení bývá složitější, než u ankety.

*Dotazník* – v LMS Moodle není, ale je možné ho doinstalovat. Instalace se provede z nabídky **Správa stránek i Moduly i Instalace doplňků**. Modul se jmenuje Questionable najde se např. zadáním "moodle questionable" do vyhledávače LMS Moodle. Dotazník může být také anonymní. V dotazníku je možné zadat odpovědi typu ano/ne, textová pole pro libovolně dlouhou odpověď, měřítka se stupnicí 1 až 5, přepínače s jednou správnou odpovědí atd.

#### **Využití Google Formulářů**

Pokud má zřizovatel účet u Google, je možné použít k vytvoření dotazníku Formuláře Google. Vytvoření nového formuláře je snadné. Po kliknutí na tlačítko **Odeslat formulář** se objeví možnosti sdílení formuláře na sociálních sítích, odeslání odkazu emailem nebo odkaz ke zveřejněnému dotazníku. Pokud možnosti formulářů Google postačí, je jejich použití jistě dobrá volba.

#### **Využití pokročilého systému LimeSurvey**

Jedná se o webový dotazníkový systém s otevřeným zdrojovým kódem (Open Source). LimeSurvey vyžaduje ke své činnosti to samé, jako LMS Moodle. Nejedná se o komplexní e-learning, jde pouze o systém pro tvorbu dotazníků.

Má možnost vkládání multimediálních objektů do otázek, možnost tvorby tiskových verzí dotazníků, export dat do tabulkových procesorů, do formátu PDF apod. Obsahuje širokou škálu nastavení, pamatuje si respondenty dotazníku, umožňuje pozdější dopracování dotazníku. Systém běží na vlastním počítači a je plně konfigurovatelný. Zkušený programátor ho může relativně snadno upravit dle svým potřeb.

## **3.16 Úpravy uživatelského rozhraní a moduly**

LMS Moodle v současnosti nabízí po instalaci dvě témata – *Clean* a *More* (platné podzim 2016). Další témata vzhledu jsou dostupná na oficiálních stránkách projektu [\(www.moodle.org\)](http://www.moodle.org/) v sekci **Downloads**. Nové téma musí být kompatibilní s nainstalovanou verzí LMS Moodle.

Nastavení motivu se provádí z nabídky **Vzhled - Motivy - Nastavení motivu**. Pokud bychom chtěli upravovat vzhled motivu přímo na serveru, je nutné zapnout Režim úprav grafického motivu. Tato volba značně snižuje výkon LMS Moodle, pokud je trvale zapnutá.

Výběr jazyka se provádí při instalaci v nabídce **Správa stránek - Jazyk - Jazykové balíčky**. Jazykových balíčků je k dispozici více než 100 (Maněna, 2015).

Titulní stránka se zobrazí po zadání adresy našeho e-learningu. Nastavení titulní stránky se provádí v nabídce **Správa stránek - Titulní stránka - Nastavení titulní stránky**. Umožňuje rozlišit přihlášeného a nepřihlášeného uživatele a předložit mu různý obsah. Můžeme na ni umístit text nebo nějaký odkaz. Každý uživatel (učitel, student) může mít navíc svoji *Moji stránku*. Pokud s ní není spokojen, může po kliknutí na tlačítko **Upravit tuto stránku** zvolit **Obnovit výchozí Nastavení stránky**.

Využité postranní panely je možné sbalovat, rozbalovat a zasouvat. Tím můžeme ušetřit prostor. To je vhodné především pro zařízení s malou obrazovkou (tablety).

*Moduly* jsou rozlišení a vylepšení, které usnadňují používání. Nachází se v nabídce **Správa stránek - Moduly - Přehled modulů**. Jedná se o filtry, moduly činností, ověřování uživatelů, repozitáře.

# **4 Praktická část**

# **4.1 Výběr požadavků na podobu e-learningového systému**

Prvotním impulsem k projektu byla potřeba zřídit ucelený a jednotný systém e-learningu v organizaci, zatím řešený dosti individuálně, v několika různých podobách. Vzhledem k náročnosti a vysokým nákladům spojeným s vytvořením vlastního řešení bylo rozhodnuto o využití a patřičném přizpůsobení LMS již existujícího.

Účelem prvotního šetření bylo zmapování požadovaných vlastností a podoby e-learningového systému v organizaci. Původní představa, tj. kompletní řešení pomocí dotazníkového šetření, nebyla realizována – vzorek potenciálně dotazovaných (zainteresovaných pracovníků) byl poměrně malý a s ohledem na účel šetření nebylo možné stanovit přesnou podobu dotazníku.

Jako nejlepší řešení se nakonec ukázala forma nestrukturovaných řízených rozhovorů, během kterých byl sestaven rámcový seznam požadavků na podobu a vlastnosti budoucího LMS.

Předložené body byly autorem práce rozděleny do dvou skupin – první skupinou jsou požadavky, týkající se konkrétně výběru e-learningového řešení, do druhé skupiny byly zařazeny požadavky charakteru podoby e-learningového kurzu, pokud neměly vliv na výběr řešení – tj. je možné je realizovat ve všech uvažovaných variantách, nebo se týkají výhradně obsahu.

# **4.2 Provedení výběru e-learningového řešení**

## **Kritéria zohledněná při výběru**

- výše pořizovací ceny
- pravidelné udržovací poplatky (licence)
- dostupnost technické podpory
- podpora češtiny (nabídky, uživatelské rozhraní)
- možnost pravidelných záloh obsahu přímo z prostředí LMS (nad rámec aut. záloh ze systému)
- zda a v jaké míře je konkrétní LMS vhodný (uzpůsobený) pro prostředí střední školy
- přehledný vzhled a dobrá orientace v kurzu z pohledu uživatelů
- dostatečná možnost definice konkrétních rolí uživatelů
- přítomnost variabilních autotestů pro uživatele
- možnost přístupu z domova (z externí sítě) a její komfort
- rozšíření systému a s tím spojená komunitní podpora, dostatek materiálů atp.

## **Kritéria týkající se podoby a obsahu kurzu**

- sladění barev a celkového designu se stávající grafikou školy
- realizace odevzdávání prací (úkolů) účastníků se zohledněním dostatečného prostoru

Pro výběr samotného řešení jsou uvažovány pouze body – kritéria první skupiny.

Důležitost (váha) požadavků (kritérií) byla následně stanovena realizačním týmem ve třech úrovních – obligatorní požadavky, tj. požadavky, který musí být bezpodmínečně splněny, následně požadavky vysoké důležitosti a nakonec požadavky doplňující, s nejnižší důležitostí.

| Kritérium         | 1                 | $\mathbf{2}$ | 3                                         | 4                                  | 5                                                              | 6                                                        |                    | 8         | 9                     | 10                  | 11                    |
|-------------------|-------------------|--------------|-------------------------------------------|------------------------------------|----------------------------------------------------------------|----------------------------------------------------------|--------------------|-----------|-----------------------|---------------------|-----------------------|
|                   | uživatelů<br>tole | rozšířenost  | ٨U<br>ഗ<br>prostředí<br>pro<br>uzpůsobeno | ceny<br>ovací<br>pořiz<br>Φ<br>Ϋ́Š | áloh<br>$\overline{\mathsf{N}}$<br>pravidelných<br>50<br>možno | domova<br>$\overline{\mathsf{N}}$<br>přístupu<br>možnost | češtiny<br>podpora | autotesty | podpory<br>dostupnost | vzhled<br>přehledný | poplatky<br>udržovací |
| <b>Důležitost</b> | N                 | N            | N                                         | N                                  | ∩                                                              | $\Omega$                                                 | $\Omega$           | v         | v                     | v                   |                       |

*Tabulka 1: Přehled uvažovaných kritérií a jejich důležitosti*

V dalším kroku byl stanoven rozsah hodnot pro jednotlivá kritéria s ohledem na jejich kvantifikaci v rozsahu 1 - 3.

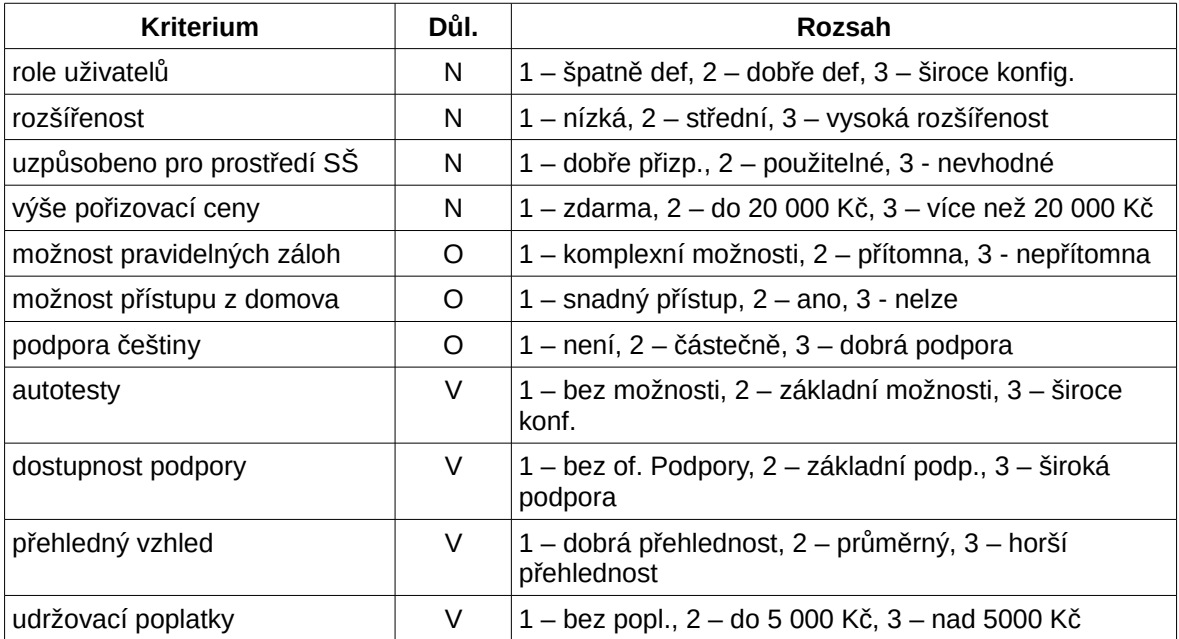

*Tabulka 2: Rozsah kvantifikovaných kritérií*

Jednotlivé e-learningové systémy pro posouzení byly vybrány realizačním týmem na základě referencí – přičemž se systémy Claroline, ILIAS a částečně i Moodle měl již autor i organizace zkušenosti.

### **ILIAS, EDVELOP, MOODLE, CLAROLINE, BLACKBOARD**

Stanovení vah – zvolena metoda rozdělení 100 bodů (tzv. Metfesselova alokace).

V našem případě se jedná o vícekriteriální rozhodování za jistoty. Všechna kritéria jsou, po předchozí úpravě, kvantitativního charakteru, některá určena pouze přítomností – ANO-NE. Vzhledem k jasnému seznamu možných řešení se v našem případě jedná o vícekriteriální hodnocení variant.

Nejprve je třeba převést všechna kritéria na maximalizační, tj. vzhledem k charakteru zvolených kriterií – **nejvyšší** je nejlepší.

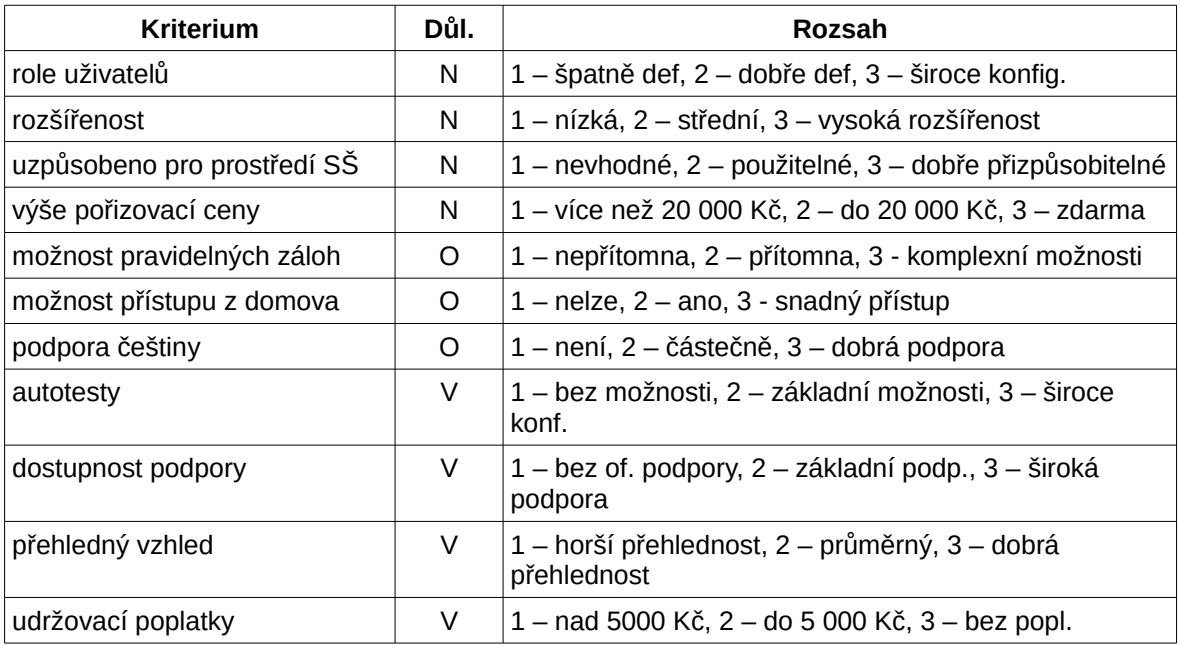

*Tabulka 3: Maximalizovaná kritéria*

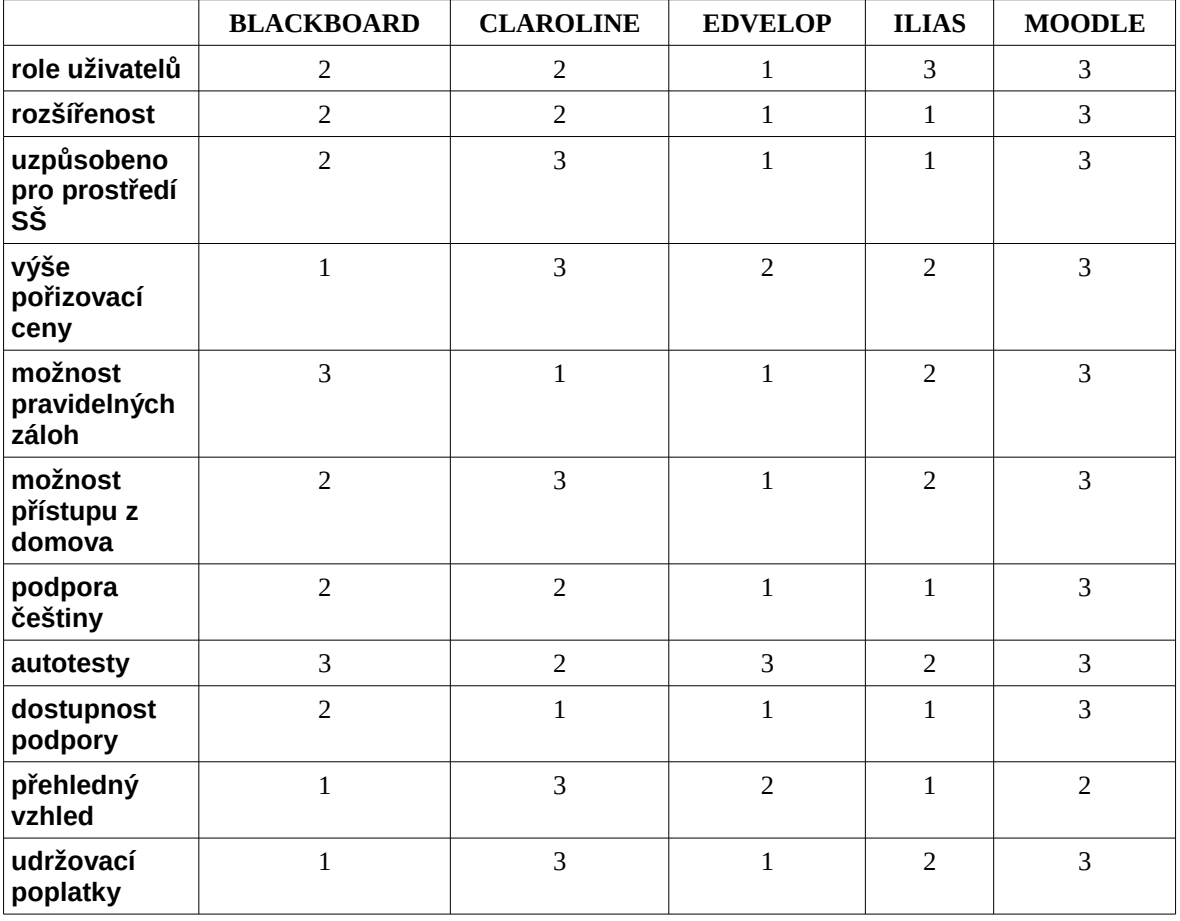

*Tabulka 4: Jednotlivé systémy - přehled*

Pomocí tzv. konjunktivní metody odstraníme varianty, které nesplňují stanovená povinná kritéria, případně jejich hodnotu. Aspirační úrovní je v tomto případě u obligatorních kritérií samotná přítomnost (úroveň 2), u ostatních kritérií není aspirační úroveň nastavena:

|                                   | <b>BLACKBOARD</b> | <b>CLAROLINE</b> | <b>EDVELOP</b>          | <b>ILIAS</b>   | <b>MOODLE</b>  |
|-----------------------------------|-------------------|------------------|-------------------------|----------------|----------------|
| role uživatelů                    | 2                 | 2                | $\mathbf{1}$            | 3              | 3              |
| rozšířenost                       | $\overline{2}$    | $\overline{2}$   | $\mathbf{1}$            | $\mathbf{1}$   | 3              |
| uzpůsobeno<br>pro prostředí<br>SŠ | $\overline{2}$    | 3                | $\mathbf 1$             | $\mathbf{1}$   | 3              |
| výše<br>pořizovací<br>ceny        | $\mathbf{1}$      | 3                | $\overline{2}$          | $\overline{2}$ | 3              |
| možnost<br>pravidelných<br>záloh  | 3                 | $\overline{1}$   | $\overline{\mathbf{1}}$ | $\mathcal{P}$  | 3              |
| možnost<br>přístupu z<br>domova   | $\overline{2}$    | 3                | $\overline{1}$          | $\overline{2}$ | 3              |
| podpora<br>češtiny                | $\overline{2}$    | $\overline{2}$   | $\overline{\mathbf{1}}$ | $\overline{1}$ | 3              |
| autotesty                         | 3                 | $\overline{2}$   | 3                       | $\overline{2}$ | 3              |
| dostupnost<br>podpory             | $\overline{2}$    | $\mathbf{1}$     | $\mathbf{1}$            | $\mathbf{1}$   | 3              |
| přehledný<br>vzhled               | $\mathbf{1}$      | 3                | $\overline{2}$          | $\mathbf{1}$   | $\overline{2}$ |
| udržovací<br>poplatky             | $\mathbf{1}$      | 3                | $\mathbf 1$             | $\overline{2}$ | 3              |

*Tabulka 5: Vyřazení nevyhovujících variant*

Vzhledem k nevyhovujícím úrovním u minimálně jednoho kritéria u varianty systému Claroline, Edvelop a Ilias, jsou tyto z finálního výběru vyřazeny.

Následně byla pomocí základní bodovací metody (zde je vhodná zejména s ohledem na již vhodně upravená, původně převážně kvalifikační kritéria). pořadí s použitím váhy kriterií ohodnocena a do tabulky zapsáno výsledná podoba u obou zbývajících variant:

| kritérium         |      |        | ມ    |      | C    | b    | −    | 8    | 9    | 10   | 11   | celkem |
|-------------------|------|--------|------|------|------|------|------|------|------|------|------|--------|
| váha              | 0,05 | 0,05   | 0,05 | 0,05 | 0,16 | 0,16 | 0,16 | 0,08 | 0,08 | 0.08 | 0,08 |        |
| <b>Blackboard</b> |      | ◠      | ⌒    |      | ר    |      | ר    | Ć    |      |      |      |        |
| Moodle            |      | n<br>ر | ັ    | د    | Ć    | ر    | د    | Ć    |      |      |      |        |

*Tabulka 6: Hodnocení variant bodovací metodou bez započítaných vah*

| kritérium  |      | -    |      |      |                    | n    |                    | 8     |      | 10       |      | celkem |
|------------|------|------|------|------|--------------------|------|--------------------|-------|------|----------|------|--------|
| Blackboard |      | 0.1  | 0,1  | 0,05 | 0,48               | 0,32 | $\mid$ 0,32        | 0, 24 | 0,16 | $0.08\,$ | 0.08 | 2,03   |
| Moodle     | 0,15 | 0,15 | 0,15 | 0,15 | $\vert 0,48 \vert$ | 0,48 | $\vert 0,48 \vert$ | 0,24  | 0,24 | 0,16     | 0,24 | 2,92   |

*Tabulka 7: Hodnocení variant bodovací metodou se zohledněnými vahami*

Nakonec pro lepší přehlednost přidán sloupcový graf s porovnáním hodnocení u všech jedenácti kriterií:

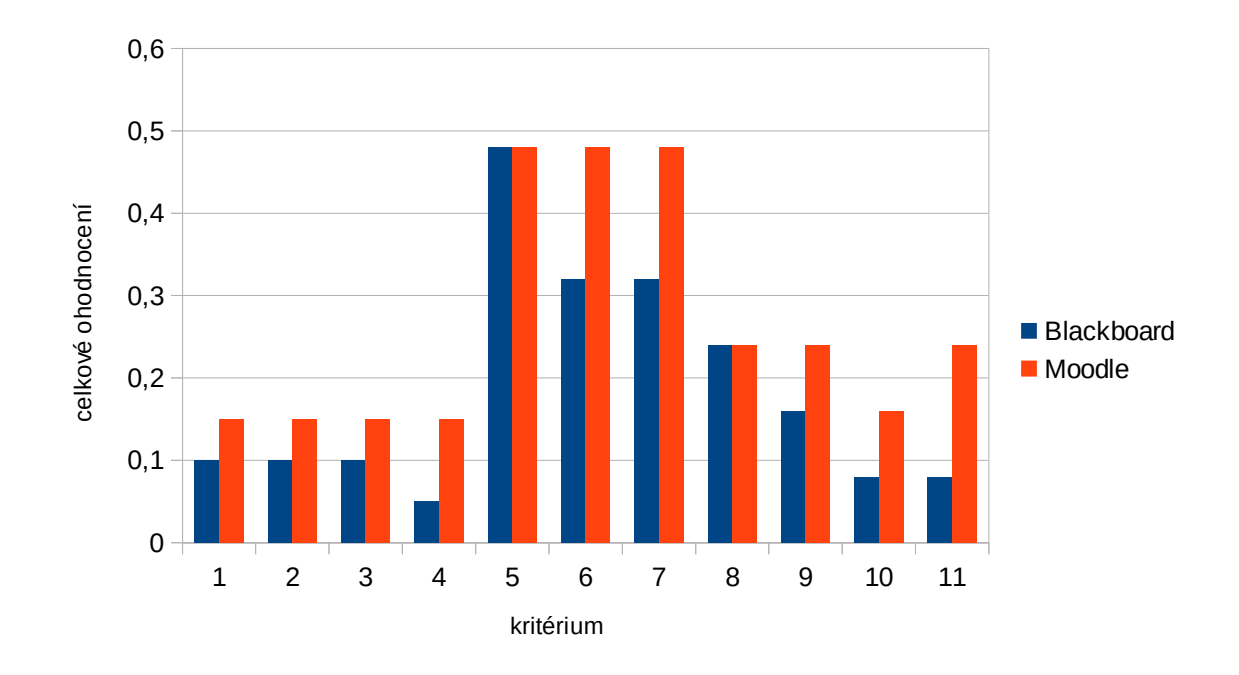

*Graf 1: Přehled výsledků se zohledněnými vahami*

Jak vyplývá z poslední tabulky a je patrné rovněž z uvedeného grafu, nejvhodnější variantou pro zamýšlené použití je jednoznačně LMS systém Moodle. Je to především díky nízkým nákladům na pořízení a údržbu, dále také z důvodu jeho velké versatility a téměř neomezeným možnostem přizpůsobení.

## **4.3 Vzorová implementace e-learningového kurzu**

V realizační fázi bylo zvoleno řešení celého prostředí jako samostatný virtuální server pro virtualizační technologii Hyper-V firmy Microsoft. Hlavní důvody zvolení této technologie byly dva – prvním důvodem byly značné zkušenosti z používání této technologie v organizaci, spojené s jednotností (kompatibilitou) s ostatními virtualizovanými stroji a druhým velmi jednoduchá implementace v prostředí systémů založených na serverové infrastruktuře Microsoft – tj. bez potřeby jakýchkoliv dalších nákladů, instalace speciálního SW a bez další konfigurace. To bylo i součástí požadavků kladených realizačním týmem.

Naproti tomu výbava samotného virtuálního stroje byla vytvořena tradiční LAMP – tj. Jako systémový základ systém GNU Linux, webový server Apache, databázový systém MySQL (po ověření bude nahrazen MariaDB) a podpora PHP. Systém Moodle, dle zkušeností autora, vykazuje nesporně lepší výkon a méně problémů s během a konfigurací na nativní linuxové platformě, než při běhu v prostředí systému Windows (WAMP).

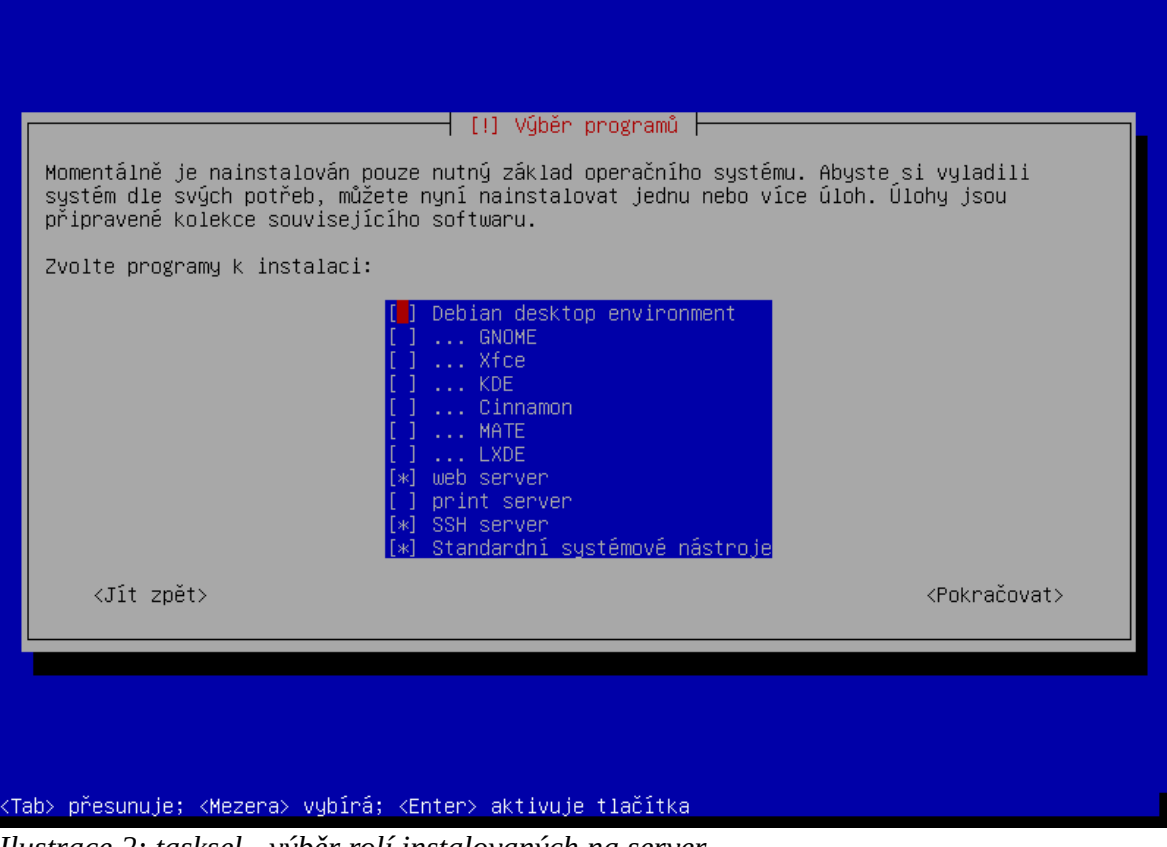

*Ilustrace 2: tasksel - výběr rolí instalovaných na server*

Opět, z důvodů dlouholetých zkušeností, dobré komunitní podpory a poměrně široké rozšířenosti, byl jako hostovaný operační systém zvolen Debian/GNU Linux. A to v jeho aktuální verzi 8 (Jessie), resp. jeho AMD64 varianty pro 64 bitové systémy x86.

Jako konkrétní hostitelský stroj byl vybrán méně vytížený server se systémem Windows Server 2012 Professional, používaný jinak především jako cvičný. Jednou z velkých výhod virtualizovaného systému je, že v budoucnosti, pokud bude třeba, lze celý systém bez problémů přesunout – například na stroj s výkonnějším hardware.

#### **Požadavky pro instalace Moodle jsou následující:**

Nejprve bylo třeba stáhnout archiv s instalací Moodle. Nejjednodušší volba byla využít připravené archivy s aktuální verzí ze stránek projektu.

| moodle                                  | ⋒                                                                                                    | <b>DOCUMENTATION</b> | <b>DOWNLOADS</b> | <b>DEMO</b>      | <b>TRACKER</b> | <b>DEVELOPMENT</b>                                  | TRANSLATIC |
|-----------------------------------------|----------------------------------------------------------------------------------------------------|----------------------|------------------|------------------|----------------|-----------------------------------------------------|------------|
| Home I Latest release                   |                                                                                                    |                      |                  |                  |                |                                                     |            |
|                                         |                                                                                                    |                      |                  |                  |                |                                                     |            |
| Latest release                          |                                                                                                    |                      |                  |                  |                | <b>RELEASES</b>                                     |            |
|                                         | Install Moodle on your own server (requires a web server with PHP and a database) by downloading one of the following packages or obtaining Moodle via Git.      |                      |                  |                  |                | Latest release                                      |            |
|                                         | Alternatively, try Moodle on your personal computer with an installer package which includes all other software required to make it run (Apache, MySQL and PHP). |                      |                  |                  |                | Other supported releases                            |            |
| . Moodle installer package for Mac OS X |                                                                                                    |                      |                  |                  |                | Security-only-supported releases<br>Legacy releases |            |
| . Moodle installer package for Windows  |                                                                                                    |                      |                  |                  |                | Development release                                 |            |
|                                         |                                                                                                    |                      |                  |                  |                |                                                     |            |
| <b>Version</b>                          | <b>Information</b>                                                                                                    | .tgz                 |                  | .zip             |                |                                                     |            |
| Moodle $3.2.1+$                         | This package is built every week with new fixes produced by our stable development process. It contains a number of                                              | Download             |                  | Download         |                |                                                     |            |
| MOODLE 32 STABLE                        | fixes made since the 3.2.1 release and is usually a better choice for production than the actual 3.2.1 package below.                                            | tgz                  |                  | zip              |                |                                                     |            |
| <b>Built Weekly</b>                     | • Recent changes log                                                                                                    | 37,6MB               |                  | 49.7MB           |                |                                                     |            |
| 6 days 17 hours ago                     | • Upgrading notes<br>. Requires: PHP 5.6.5, MariaDB 5.5.31 or MySQL 5.5.31 or Postgres 9.1 or MSSQL 2008 or Oracle 10.2                                          | 608 today            |                  | 1389 today       |                |                                                     |            |
|                                         | · Language packs                                                                                                    |                      |                  |                  |                |                                                     |            |
|                                         |                                                                                                    | [md5] [sha256]       |                  | $[md5]$ [sha256] |                |                                                     |            |
| <b>Moodle 3.2.1</b>                     | This is the latest official update of Moodle 3.2.                                                                                                    |                      |                  |                  |                |                                                     |            |
| MOODLE 321                              |                                                                                                    | Download<br>tgz      |                  | Download<br>zip  |                |                                                     |            |
|                                         | · Release notes                                                                                                    |                      |                  |                  |                |                                                     |            |
| 9 Jan 2017<br>45 days 16 hours          | • Fixed issues<br>· Upgrading notes                                                                                                    | 37.1MB               |                  | 49.2MB           |                |                                                     |            |
| ago                                     | . Requires: PHP 5.6.5, MariaDB 5.5.31 or MySQL 5.5.31 or Postgres 9.1 or MSSQL 2008 or Oracle 10.2                                                               | 121 today            |                  | 250 today        |                |                                                     |            |
|                                         | · Language packs                                                                                                    | [md5] [sha256]       |                  | $[md5]$ [sha256] |                |                                                     |            |
|                                         |                                                                                                    |                      |                  |                  |                |                                                     |            |
|                                         |                                                                                                    |                      |                  |                  |                |                                                     |            |
|                                         |                                                                                                    |                      |                  |                  |                |                                                     |            |

*Ilustrace 3: Webová stránka se stažením instalačního archivu Moodle*

Samotné stažení bylo provedeno z prostředí příkazového řádku systému Debian pomocí

wget download.moodle.org/download.php/direct/stable32/moodlelatest-32.tgz.

Po stažení archivu Moodle bylo třeba vytvořit patřičná umístění – tj. umístění se samotnou instalací systému Moodle a adresář pro uživatelské soubory – MoodleData. K oběma je třeba pečlivě nastavit práva a u druhého jmenovaného je třeba myslet na to, že objem uživatelských dat bude s postupujícím časem a přibývajícími kurzy růst.

Adresář byl proto vytvořen na samostatném disku o kapacitě 1 TB, připojeném do adresářové struktury jako /var/www/moodledata. Samotný Moodle byl z archivu nakopírován do /var/www.

Oba adresáře byly nastaveny pro přístup webového serveru – tj. vlastnictví uživatele www-data a s prozatím dostačující maskou 755.

Je třeba nainstalovat vše pro běh LMS Moodle – tj. Webový server Apache, databázový engine a podporu PHP.

V případě Debian Jessie se jedná o balíky a metabalíky apache2 (v serverové variantě instalace systému je již nainstalován), mysql-server, php5, php5 mysql, libapache2-mod-php5, php5-gd, php5-curl, php5-xmlrpc, php5-intl. Po instalaci je vhodné restartovat službu webového serveru – service apache2 restart.

Zpracovávají se spouštěče pro balík man–db (2.7.0.2–5) …<br>Nastavuje se balík libonig2:amd64 (5.9.5–3.2) …<br>Nastavuje se balík libodbn14 (1.8.78–5+b1) … Mastavuje se balík php5–common (5.6.30+dfsg–0+deb8u1) … Creating config file /etc/php5/mods-available/pdo.ini with new version php5\_invoke: Enable module pdo for apache2 SAPI<br>php5\_invoke: Enable module pdo for apache2 SAPI<br>php5\_invoke: Enable module pdo for cli SAPI Creating config file /etc/php5/mods-available/opcache.ini with new version php5\_invoke: Enable module opcache for apache2 SAPI php5\_invoke: Enable module opcache for cli SAPI pnps\_invoke: Enable module opcache for CII sAri<br>Nastavuje se balík php5–json (1.3.6–1) …<br>php5\_invoke: Enable module json for apache2 SAPI<br>Nastavuje se balík php5–cli (5.6.30+dfsg–0+deb8u1) …<br>update–alternatives: používám / automatickém režimu update–alternatives: používám /usr/bin/phar5 pro poskytnutí /usr/bin/phar (phar) v automatickém režimu Creating config file /etc/php5/cli/php.ini with new version<br>Nastavuje se balík libapache2–mod–php5 (5.6.30+dfsg–0+deb8u1) … Creating config file /etc/php5/apache2/php.ini with new version

*Ilustrace 4: Instalace balíků pro webový server*

Jedinou interakcí je zadání hesla uživatele root u instalace balíku mysql - server – vzhledem k bezpečnostnímu významu přístupu k MySQL databázi je důležité zde zadat dostatečně bezpečné heslo, nicméně z důvodů budoucího ostrého nasazení byl pro správu databáze vytvořen další uživatel moodleadmin a byla mu přiřazena odpovídající práva k databázi moodle.

Speciální úpravy konfigurace webového serveru nebyly třeba v rámci projektu třeba, pouze úprava DocumentRoot do nového adresáře, nicméně pro následné ostré nasazení byla v /etc/apache2/apache2.conf upravena nastavení týkající se zabezpečení a použití správné subdomény (moode.organizace.cz).

Výchozí konfigurace PHP interpretu v Debian 7 je zvolena celkem dobře, nicméně pro řádný běh LMS Moodle je třeba některých úprav (php.ini):

Především přidání podpory nainstalovaných rozšíření (nejde automaticky):

extension=mysql.so

extension=gd.so

Další úpravy se týkají velikosti souborů pro upload – výchozí nastavení je poměrně striktní (2 MB na soubor), naproti tomu obvykle doporučované hodnoty (100 MB a více) jsou pro běžné použití ve školním prostřední zbytečně vysoké. Pro běžné prezentace, pdf soubory, krátká videa a pod. by mělo postačit 32 MB. nastavení bylo tedy upraveno takto:

 $memory$ \_limit = 40M post\_max\_size = 32M upload\_max\_filesize = 32M

V prostředí MySQL interpretu (mysql -u root -p) byla vytvořena potřebná databáze (strukturu si již následně vytvoří Moodle sám). Aktuální verze Moodle již plně využívá (a vyžaduje) kódování UTF-8, což podstatně zlepšuje práci s daty (aktualizace, import atp.), oproti tradičnímu lokálnímu kódování. Formát tabulek, vyžadovaný v minulosti je již s aktuální MySQL verzí také irelevantní:

mysql> CREATE DATABASE moodle;

```
mysql> ALTER DATABASE moodle charset=utf8;
```
mysql> CREATE USER 'moodleadmin'@'localhost' IDENTIFIED BY 'heslo';

mysql> GRANT ALL PRIVILEGES ON moodle.\* TO 'moodleadmin'@'localhost';

```
mysql> exit;
```

```
service mysql restart
```
Nyní již bylo přistoupeno k samotné instalaci (nastavení) Moodle z prostředí webového instalátoru zadáním adresy do webového prohlížeče. U novějších verzí je doporučováno použití instalátoru Moodle z příkazového řádku. V případě, že systém není při instalaci otevřen případným hrozbám (např. z vnější sítě, internetu), není důvod nepoužít klasický webový instalátor.

#### **Installation**

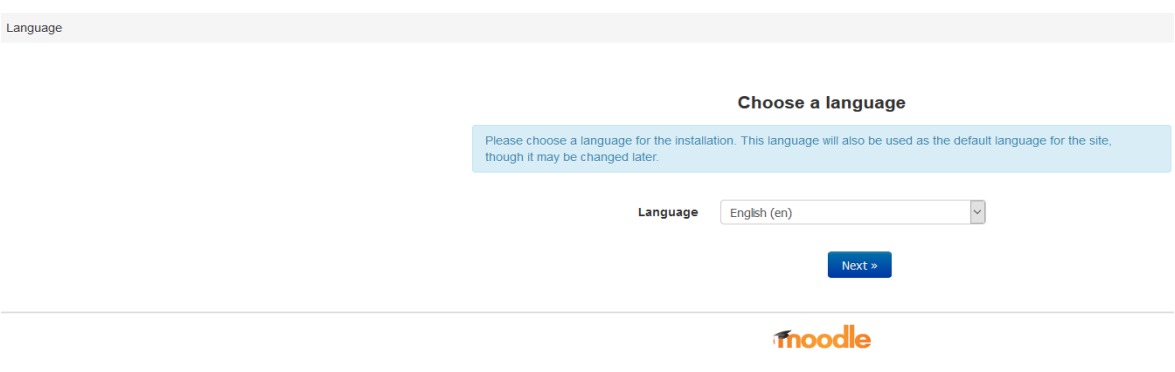

*Ilustrace 5: Úvodní stránka instalace Moodle ve webovém prostředí*

Jako poslední z obecného nastavení byla přidána událost pro cron s periodicitou 30 minut pro automatizování úloh Moodle.

## **4.4 Podoba vzorového kurzu**

Jedním z klíčových požadavků bylo vytvoření – přizpůsobení vizuálního designu LMS s ohledem na grafický manuál organizace a to s důrazem na celkovou přehlednost i samotnou estetickou stránku.

Výchozí grafické téma Moodle bylo nahrazeno velmi oblíbeným a dobře podporovaným tématem Aardvark, které dle autora splňuje nejen požadavky na moderní a čistý vzhled, ale i zmíněnou přehlednost a vysokou míru konfigurovatelnosti.

Celkové barevné ladění bylo následně upraveno dle manuálu organizace, tj. s využitím kombinace především bílé a specifického odstínu modré barvy. Dále byla upravena úvodní stránka e-learningu, doplněna loga a vytvořeno propojení s hlavními webovými stránkami.

| <b>ZÁKLADY EKONOMIE</b>                                                          |                 |                                                                                                    |                                         |
|----------------------------------------------------------------------------------|-----------------|----------------------------------------------------------------------------------------------------|-----------------------------------------|
| Nástěnka - Moje kurzy - ZEK                                                      |                 |                                                                                                    | Vypnout režim úprav                     |
| <b>A NAVIGACE</b>                                                                | w.<br>0.07      | + Oznámení                                                                                                    | Upravit $\sim$<br>Upravit $ \mathbb{L}$ |
| <b>QC</b> SPRÁVA                                                                 | A               |                                                                                                    | + Přidat činnost nebo studijní materiál |
| ▼ Správa kurzu<br>Upravit nastavení<br>Vypnout režim úprav<br><b>I</b> Uživatelé | 0.07            | + 12 - OBCHODNÍ SPOLEČNOSTI<br>pojem, zahájení podnikání, přeměny společnosti a ukončení podnikání, charakteristika jednotlivých společností | Upravit -                               |
| Filtry<br><b>F</b> Sestavy<br>Nastavení hodnocení                                |                 | Studijní podklady - učebnice<br>÷                                                                                                    | Upravit $-$                             |
| <b>Ddznaky</b><br><b>上 Záloha</b>                                                |                 | ÷<br>Prezentace 12 - Obchodní společnosti                                                                                                    | Upravit $\sim$                          |
| <sub>d</sub> <sup>+</sup> , Obnovit                                              |                 |                                                                                                    | + Přidat činnost nebo studijní materiál |
| <b>也</b> Import<br>∩ Reset<br>Banka úloh                                         | $\vert$ $\vert$ | + OPAKOVACÍ TESTY K LÁTCE                                                                                                    | Upravit $\sim$                          |
|                                                                                  |                 | test - obchodní společnosti                                                                                                    | Upravit $ \mathbb{L}$                   |
| <b>O</b> PŘIDAT BLOK                                                             |                 |                                                                                                    | + Přidat činnost nebo studijní materiál |
| Přidat                                                                           |                 | + DOTAZNÍK - NOVÝ MOODLE                                                                                                    | Upravit -                               |
|                                                                                  |                 | Dotazník pro účastníky cvičného kurzu - pro zpětnou vazbu na podobu a provedení nového e-learningového systému                               |                                         |
|                                                                                  |                 | + <i>U</i> Dotazník                                                                                                    | Upravit $\Box$                          |
|                                                                                  |                 | zhodnocení nové podoby e-learningu                                                                                                    |                                         |
|                                                                                  |                 |                                                                                                    | + Přidat činnost nebo studijní materiál |
|                                                                                  |                 |                                                                                                    | $\forall$ A                             |

*Ilustrace 6: Stránka s editací podoby vzorového kurzu*

K ověření realizované podoby řešení, jakož i pro potřeby této práce byl vytvořen v rámci LMS jednoduchý vzorový kurz. Tento kurz byl vytvořen jako vzorový blok (Obchodní společnosti) výuky konkrétního předmětu (Základy ekonomie) a bylo zde použito, jak jen to bylo možné, co nejvíce různých prvků LMS Moodle, stejně jako specifických voleb a nastavení.

Mimo materiálů ve formátu PDF a výukové prezentace obsahuje kurz odevzdávárnu na samostatné práce účastníků, autotest na probranou látku a další. Celý kurz je zakončen evaluačním dotazníkem pro účely zhodnocení úspěšnosti realizace.

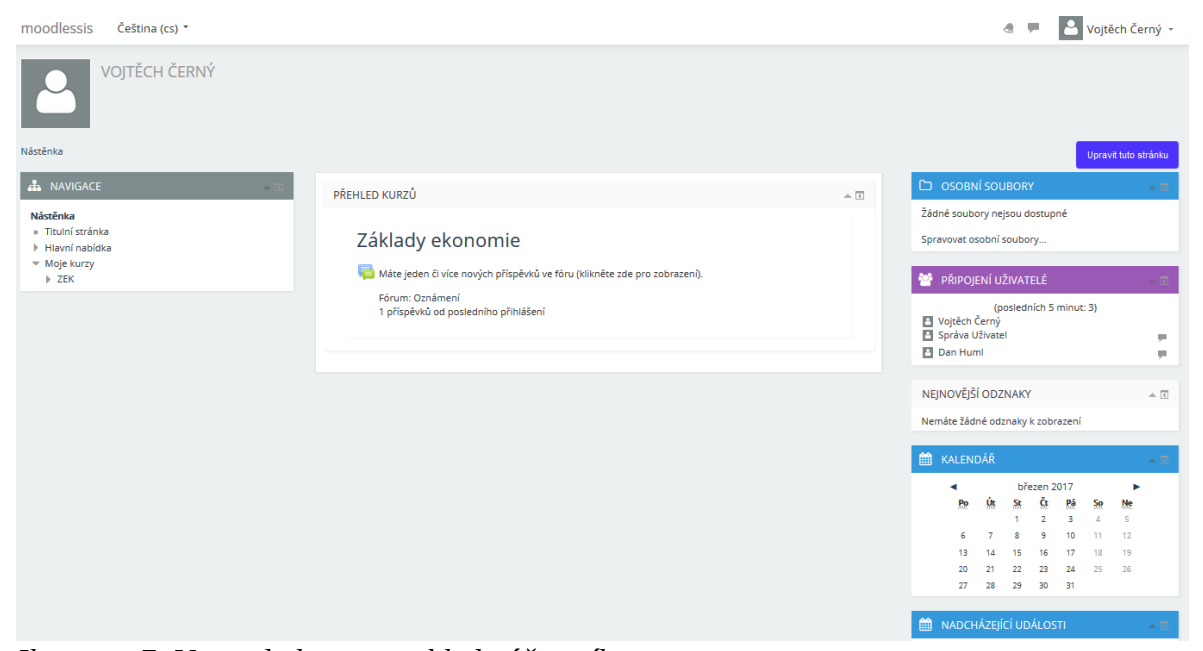

*Ilustrace 7: Vstup do kurzu z pohledu účastníka*

## **4.5 Závěrečná zpětná vazba**

Po naplnění systému cvičnými daty, jejíchž součástí byl i připravený elektronický dotazník, došlo k vyhodnocení celého projektu.

Dvě vybrané skupiny (třídy), 27 žáků a 14 žáků, měli možnost vyzkoušet si výše uvedený cvičný kurz.

Na konci seznámení se s cvičným kurzem, měli účastníci možnost vyplnit již zmíněný dotazník. Mohli zde zhodnotit úspěšnost implementace a míru přínosu celého řešení. Stejný dotazník byl po vyzkoušení finálního řešení přístupný i všem členům realizačního týmu, s výjimkou autora práce.

Testová podoba dotazníku je součástí práce jako příloha č. 1.

#### **Rozbor předpokladů:**

#### **Vytvořený kurz poskytne dostatek studijního materiálu k dané problematice**

Jak již bylo uvedeno v teoretické části této práce, tvorbě E-learningového kurzu musí vždy předcházet důkladná příprava. V tomto konkrétním případě předcházelo prostudování školního vzdělávacího programu Střední školy informatiky a služeb ve Dvoře Králové nad Labem a následně také tematického plánu předmětu Ekonomie pro 1. ročník studijního oboru Cestovní ruch a pro 2. ročník studijního oboru Užití počítačů. Tyto dvě třídy byly již dopředu vybrány pro otestování připraveného E-learningu a následné vyplnění dotazníku. Vzhledem k tomu, že každá z vybraných tříd má jiný tematický plán, bylo ke vzorové implementaci E-learningu nakonec vybráno takové téma, které bude vyhovovat u obou skupin žáků.

Kurz byl navržen tak, aby výukový materiál odpovídal tematickému plánu a rozsah učiva byl zhruba totožný s obvyklým množstvím, které se probere při klasickém způsobu vyučování za stejný čas.

Očekává se proto, že po absolvování vzorového E-learningového kurzu, budou sledovaní žáci ve svých odpovědích v dotazníku hodnotit kurz tak, jak je uvedeno v předpokladech.

#### **Kurz bude přehledný a snadno se v něm bude orientovat**

Vytvoření vzorového E-learningového kurzu rovněž předcházelo studium české i cizojazyčné odborné literatury.

V literatuře bylo uvedeno velmi mnoho informací o nejčastějších chybách, kterých se autoři E-learningu dopouštějí a o všemožných úskalích, se kterými se tvůrci E-learningu obvykle potýkají. Všechna doporučení byla podrobně prostudována a výsledný kurz byl proto navržen s přihlédnutím k těmto informacím.

Cílová skupina kurzu jsou žáci střední školy. Tomu byl přizpůsoben vzhled i obsah kurzu. Očekává se tedy, že respondenti budou v dotazníku odpovídat dle v souladu s předpoklady.

#### **Žáci se budou připravovat do výuky vypracováním autotestů**

Autotesty jsou důležitou pomůckou, která se běžně využívá například při přípravě na přijímací zkoušky na vysoké školy. Žáci si pomocí autotestů ověřují svou připravenost ke zkouškám, aniž by byly tyto výsledky započítávány do přijímacího řízení. Jedná se o zpětnou vazbu, která má informativní charakter. Špatný výsledek autotestu upozorní žáka na nutnost zvýšit úsilí při přípravě a naopak kladný výsledek autotestu může pomoci zvýšit jeho sebevědomí a uklidnit uchazeče před "ostrým" zkušebním testem.

Očekává se, že také žáci střední školy využijí autotesty při své přípravě, budou je ochotně vypracovávat a jejich zařazení v E-learningu kladně ocení.

#### **Žáci přednostně využijí přístup do kurzu z domova**

Tento předpoklad je nejvíce problematický. Střední školu informatiky a služeb lze studovat pouze jako denní studium. Předpokládá se tedy, že žáci se vzdělávají především ve škole. Běžná výuka je doplněna vypracováním domácích úkolů, skupinových projektů a referátů, které žáci vypracovávají po vyučování z domova.

E-learning je naproti tomu většinou využívám u kombinovaného a distančního studia, kdy se tutor se svými žáky setkává jen v předem určených termínech a to buďto osobně nebo virtuálně, prostřednictvím internetu.

Průchod e-learningovým kurzem v době vyučování je tedy pro většinu žáků novinka. Očekává se, že z domova budou žáci vypracovávat hlavně právě autotesty a připravovat se tak závěrečný písemný test z probrané látky. Také se budou z tohoto kurzu, který si prošli již ve škole, doma učit.

#### **Vyhodnocení dotazníku**

Odpovědi získané v rámci dotazníku byly z LMS exportovány a upraveny do následujících tabulek (rozděleno na účastníky kurzu a členy realizačního týmu). Obě třídy účastníků nebylo pro účely této práce nutné uvádět zvlášť.

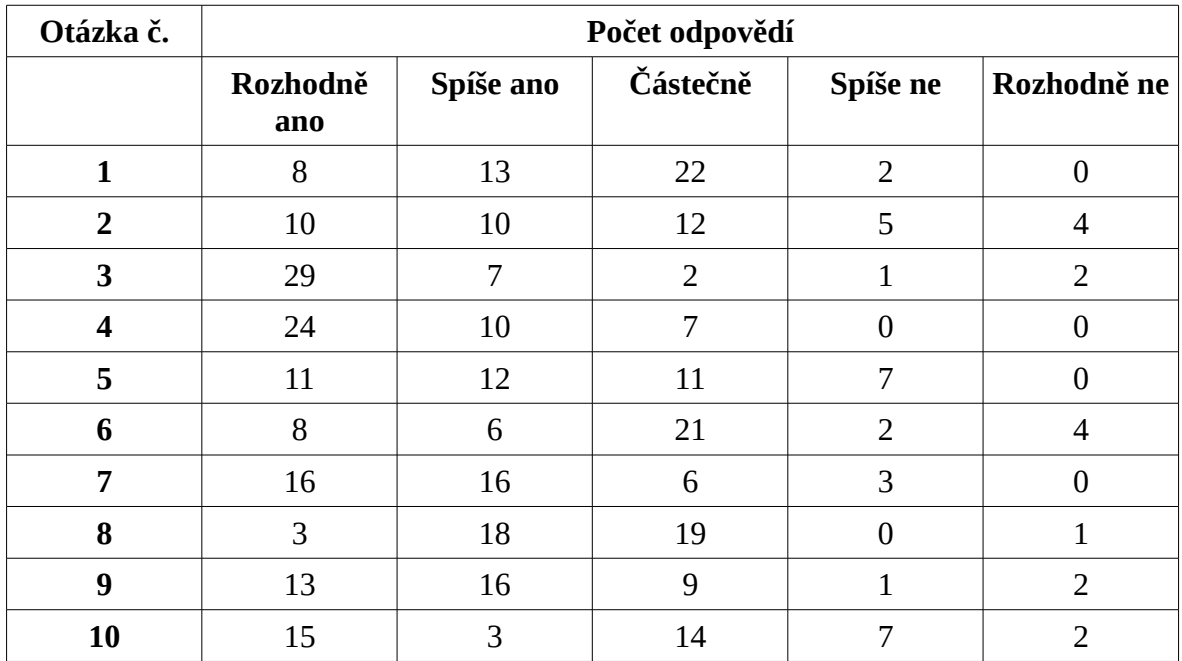

*Tabulka 8: Dotazník - přehled odpovědí účastníků kurzu*

| Otázka č.        | Počet odpovědí  |                |                |          |             |  |  |  |  |  |
|------------------|-----------------|----------------|----------------|----------|-------------|--|--|--|--|--|
|                  | Rozhodně<br>ano | Spíše ano      | Částečně       | Spíše ne | Rozhodně ne |  |  |  |  |  |
|                  | 4               | 3              | N              |          |             |  |  |  |  |  |
| $\mathcal{P}$    | $\overline{2}$  | $\overline{4}$ |                |          |             |  |  |  |  |  |
| 3                |                 | $\overline{2}$ | 3              |          |             |  |  |  |  |  |
| $\boldsymbol{4}$ | 4               | 3              |                |          |             |  |  |  |  |  |
| 5                | $\overline{2}$  | $\overline{2}$ | 3              |          |             |  |  |  |  |  |
| 6                |                 |                | 4              |          |             |  |  |  |  |  |
| 7                | $\overline{2}$  |                | 4              |          |             |  |  |  |  |  |
| 8                | 3               | $\overline{4}$ |                |          |             |  |  |  |  |  |
| 9                | 5               | 0              | $\overline{2}$ |          |             |  |  |  |  |  |
| 10               |                 |                |                |          |             |  |  |  |  |  |

*Tabulka 9: Dotazník - přehled odpovědí realizačního týmu*

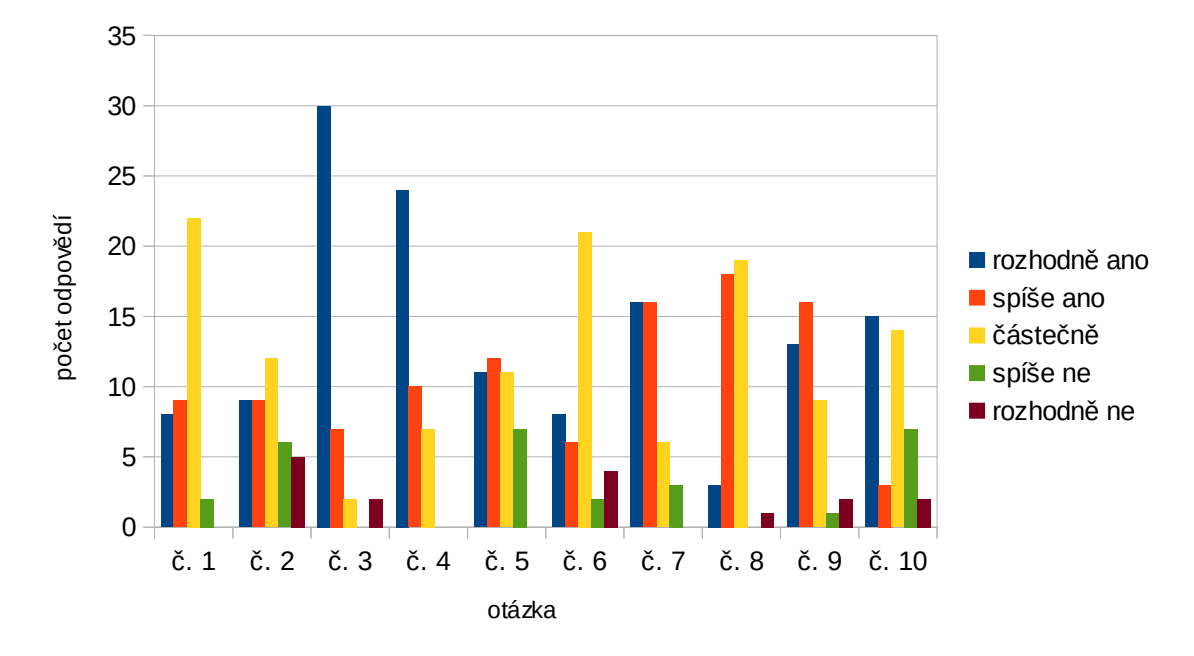

Po převedení do sloupcového grafu vypadají výsledky následujícím způsobem:

*Graf 2: Celkový přehled odpovědí účastníků kurzu*

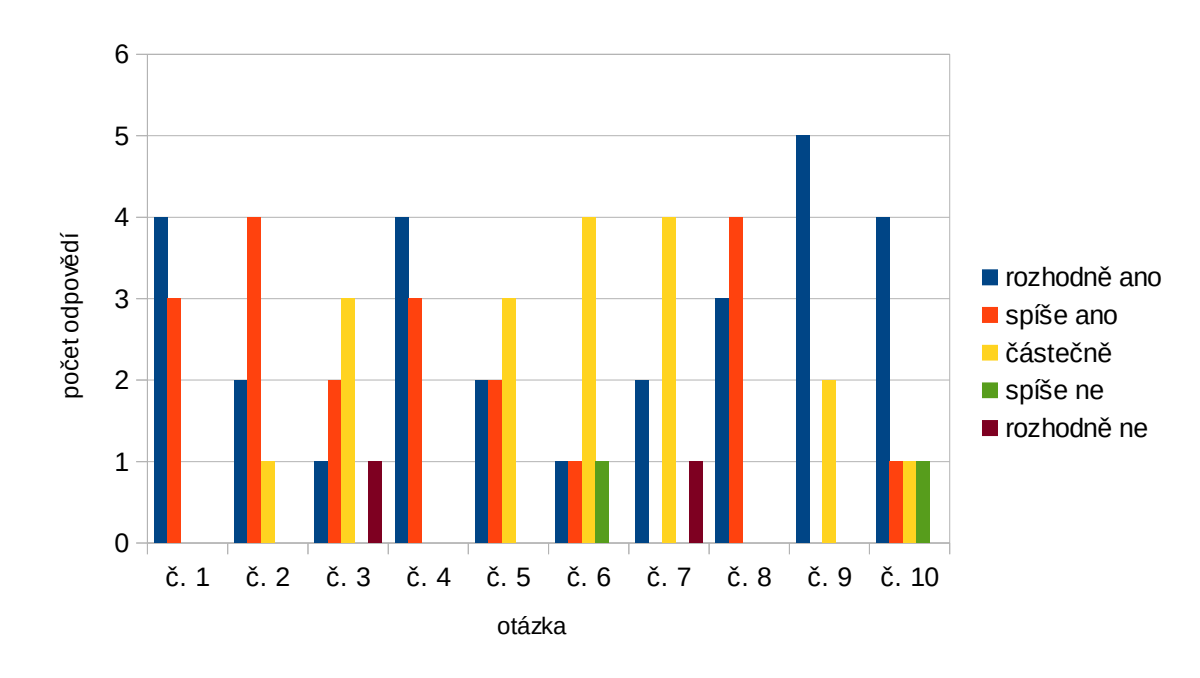

*Graf 3: Celkový přehled odpovědí real. týmu*

Z grafů je na první pohled patrné, že celkové hodnocení řešení u obou skupin je převážně pozitivní a ani u žádné z konkrétních otázek (a tedy uvažovaném ohledu) nepřevažuje negativní zpětná vazba. Přesto je zřejmé, že u několika aspektů výrazný prostor pro úpravy a další zlepšení je.

Zajímavý je značný rozdíl v hodnocení některých aspektů u obou skupin. Tento je dán především faktem, že realizační tým se přímo podílel na prvotním návrhu a formulaci původních požadavků, nicméně ukazuje i na dosti odlišné vnímání některých problémů z hlediska lektor – žák.

Pro vyfiltrování problematických otázek (vhodných pro budoucí zlepšování) bylo postupováno následujícím způsobem: jako uspokojující v jednotlivých ohledech bylo stanoveno čistě pozitivní hodnocení – tj. možnosti odpovědí v rozsahu "rozhodně ano" a "spíše ano". Následně byl spočítán procentuální podíl nevyhovujících odpovědí z celkového počtu a vytvořen nový graf. Rovněž zde byla vypuštěna otázka č. 3, která neslouží pro získání informace o spokojenosti s řešením (míra přístupu k e-learningovým kurzům z domova). Nakonec byly označeny otázky, které neměli převážně pozitivní (ve stanoveném kontextu) hodnocení. tj. výsledek byl větší než 50 procent.

| Otázka č.      | Odpovědi absolutně | Procenta z celk. počtu |
|----------------|--------------------|------------------------|
| 1              | 20                 | 48,8                   |
| $\overline{2}$ | 21                 | 51,2                   |
| 4              | 7                  | 17,1                   |
| 5              | 18                 | 43,9                   |
| 6              | 27                 | 65,9                   |
| 7              | 9                  | 22,0                   |
| 8              | 20                 | 48,8                   |
| 9              | 12                 | 29,3                   |
| 10             | 23                 | 56,                    |

*Tabulka 10: Problematické otázky (účastníci)*

| Otázka č.     | Odpovědi absolutně | Procenta z celk. počtu |
|---------------|--------------------|------------------------|
|               |                    |                        |
| $\mathcal{P}$ |                    | 14,3                   |
| 4             |                    |                        |
| 5             | З                  | 42,9                   |
| 6             | 5                  | 71,4                   |
| 7             | 5                  | 71,4                   |
| 8             |                    |                        |
| 9             | $\mathcal{P}$      | 28,6                   |
| 10            |                    | 28,6                   |

*Tabulka 11: Problematické otázky (realizační tým)*

Po úpravě vytvořen graf s porovnáním problematických otázek u obou skupin respondentů:

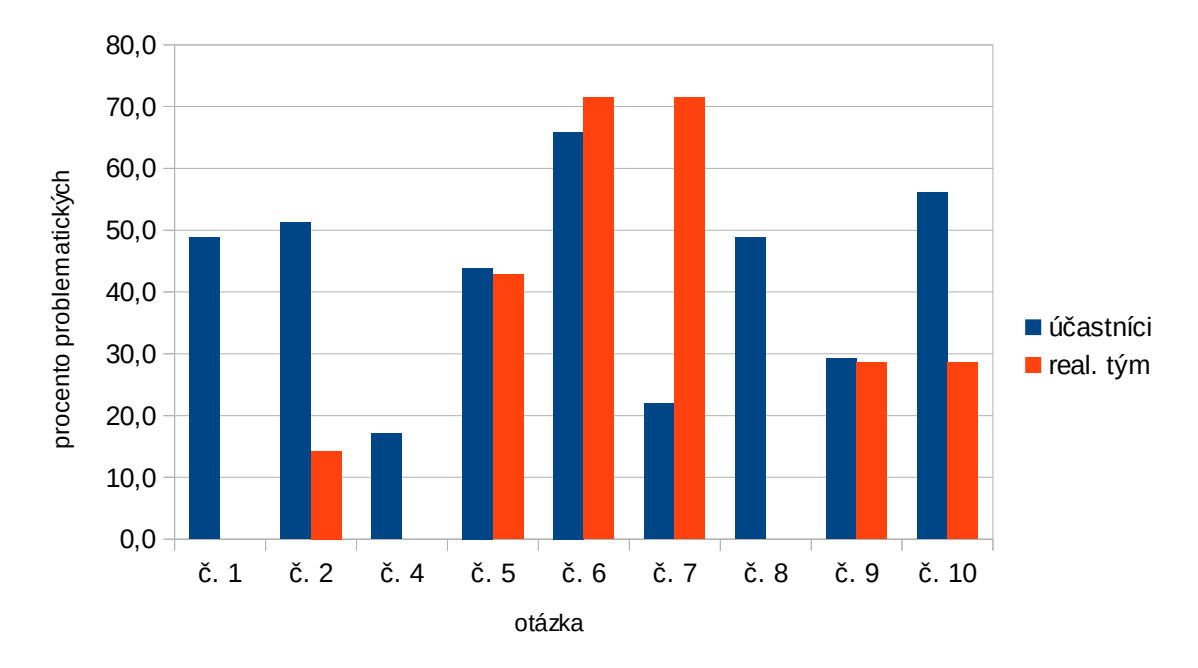

*Graf 4: Problematické otázky – porovnání u obou skupin*
Jako "problematické", tj. takové, na jejichž vylepšení bude třeba pracovat, byly tedy označeny otázky č. 2, 6, 7 a 10.

#### **Jedná se o aspekty:**

- přehlednost a snadná orientace v kurzu
- vzhled estetická stránka LMS řešení
- velikost písma a grafických prvků
- funkčnost zobrazení na mobilních zařízeních

### **5 Zhodnocení výsledků a doporučení**

Dle interpretace dat získaných z evaluačního dotazníku se jeví realizace řešení celkově úspěšná a v žádném z ohledů nedopadlo hodnocení negativně. Podařilo se tedy vytvořit základní funkční rámec implementace e-learningového systému a organizace získala, kromě množství cenných poznatků pro další využití, také již plně funkční podobu LMS systému pro vlastní vzdělávání:

Nejprve bylo nutné prostudovat dostatečný objem zdrojů, zabývající se danou problematikou. U literatury věnované e-learningu se ukázalo, že jednotliví autoři přistupují k problematice z dosti odlišných úhlů pohledu. Souvisí to zejména s tím, zda autor je pedagogem, vědeckým pracovníkem, nebo ekonomem. Další odlišnosti vyplývají rovněž z toho, zda autor díla vychází z českého nebo zahraničního ekonomicko-právního prostředí. V neposlední řadě záleží i na tom, pro jakou cílovou skupinu je tato literatura určena – zda-li pro tvůrce e-learningu, pro školy různého typu, pro prodejce e-learningových kurzů, nebo vývojáře softwaru e-learningu.

Dalšími zdroji byly učebnice managementu a ekonomie věnované problematice manažerského rozhodování, aby bylo možné zvolit nejvhodnější postup pro rozhodování o výběru a podobě e-learningového řešení. Důležitou skupinu tvořily také materiály týkající se pedagogického výzkumu, což zahrnuje především správné stanovení výchozích předpokladů, volbu vhodného typu otázek, návod na správnou tvorbu dotazníku a grafické zpracování výsledků šetření.

Následovalo zamyšlení se nad potřebami organizace, pro kterou se e-learning měl vybrat a připravit. Za tímto účelem proběhlo množství konzultací a rozhovorů se zaměstnanci z řad učitelů a managementu Střední školy informatiky a služeb ve Dvoře Králové nad Labem.

Poté, co byla prostudována literatura a vybrán vhodný postup, bylo přistoupeno k výběru nejvhodnější varianty e-learningového řešení s využitím vícekriteriálního rozhodování. Jako nejlepší varianta byl vyhodnocen LMS Moodle.

Následně již byla provedena instalace LMS do virtuálního serveru a uzpůsobení jeho celkového designu dle grafického manuálu a marketingových potřeb organizace.

Dalším krokem bylo studium školních vzdělávacích programů Střední školy informatiky a služeb a výběr vhodného učiva pro vzorovou implementaci. Jako nejvhodnější se jevil předmět Základy ekonomie, který se vyučuje například v oborech Cestovní ruch a Informační technologie. Na základě předchozího byl následně vytvořen vlastní e-learningový kurz.

Po vytvoření e-learningového kurzu si autor připravil několik předpokladů, ve kterých vyjádřil, jak si myslí, že budou účastníci e-learningový kurz po vypracování hodnotit. Poté byl sestaven vlastní dotazník pro zpětnou vazbu, na základě požadavků stanovených na začátku projektu.

Kurz byl předložen žákům dvou vybraných tříd a skupině pedagogů, kteří se podíleli na přípravné fázi. Tito se s kurzem seznámili a následně vyplnili obsažený dotazník.

Výsledky dotazníkového šetření byly zpracovány, doplněny vizualizací pomocí grafů a vhodně interpretovány. Hlavními závěry z výsledků byly následující – především uživatelé LMS (žáci) mají znatelně odlišné požadavky na podobu i obsah LMS, než autoři (pedagogové). Dalším, všeobecně pozitivním zjištěním je, že u žádného ohledu nebyla dle zpětné vazby jeho implementace vyloženě špatná, přestože jsou u několika z nich určité větší či menší rezervy ke zlepšení.

Použití metod pro manažerské rozhodování – v tomto případě především jednoduché podoby vícekriteriálního rozhodování se v této práci autorovi osvědčilo.

#### **Doporučení**

V následujícím období bych doporučoval především využít zjištěné poznatky z, v této práci provedené evaluaci, a to jak z pohledu vylepšení nyní implementovaného řešení, tak z pohledu jejich využití při nových realizacích. Dle provedeného vyhodnocení zpětné vazby se zde se jedná o čtyři ohledy, všechny zaměřené na zlepšení tématu (šablony) LMS Moodle. Zlepšení estetické podoby kurzů, zvýšení přehlednosti celého systému, úprava velikosti písma a jednotlivých grafických prvků šablony a v neposlední řadě nutné úpravy pro responzivní design – tj. lepší použití šablony na mobilních zařízeních (malých obrazovkách).

Po doplnění "ostrých" dat a kompletních kurzů pro žáky by bylo vhodné v organizaci provádět další průběžná a pravidelná hodnocení úspěšnosti provedení a jeho kvality a zpětné zapracovávání zjištěných poznatků do produkčního systému.

S ohledem na praktické uplatnění účastníků-žáků bych doporučil také využití některé z forem (například dotazníku) zpětné vazby absolventů studia, tj. zohlednit i zkušenosti z praxe a získané poznatky posléze zahrnout do podoby a především obsahu kurzů.

Poslední doporučení se týká vzdělávání samotných zaměstnanců organizace – vytvořený systém je vhodný i pro využití jako podpůrný prostředek k různých prováděným školením a kurzům, který management i pedagogové ve škole pravidelně procházejí. A to také s ohledem na zavedený systém řízení kvality dle ISO 9001.

### **6 Závěr**

Cílem této diplomové práce bylo nalezení a vytvoření vhodné formy a náplně e-learningového vzdělávání v organizaci, jeho následná vzorová implementace a nakonec zhodnocení úspěšnosti a přínosu nasazení e-learningu i s ohledem na budoucí pracovní uplatnění účastníků.

Teoretická část práce byla věnována celkovému zmapování problematiky – tj. především možnou podobou a celkovým významem e-learningového vzdělávání. Zde se projevil značný kvalitativní i kvantitativní náskok zahraniční literatury a informačních zdrojů obecně – česky psané literatury na dané téma je poměrně málo a jednotlivá díla se nevěnují problematice komplexně, zaměřují se vždy pouze na určitý výsek problematiky.

V úvodu praktické části byla na základě nestrukturovaných řízených rozhovorů s členy managementu organizace a zainteresovanými vyučujícími stanovena kritéria podoby a obsahu e-learningového systému. Tato fáze je velmi důležitá a v organizacích často podceňovaná, nebo dokonce úplně chybí. Výsledná řešení poté neodpovídají původním očekáváním a jsou dokončována se zpožděním, přičemž jednotlivé nedostatky jsou nezřídka řešeny tzv. "za pochodu". Dále následoval výběr nejvhodnějšího řešení za použití metod manažerského rozhodování. Tímto krokem byl dokončen požadovaný funkční rámec a následovala samotná implementace vybraného e-learningového řešení, včetně vzorového (cvičného) kurzu.

V další části byla, na základě metody dotazníkového šetření, hodnocena úspěšnost implementace zvoleného řešení a míra potvrzení prvotních předpokladů. Dotazník, umístěný jako součást vytvořeného cvičného kurzu vyplnily nejen dvě skupiny běžných účastníků, ale také sedm členů realizačního týmu. Práce je zakončena interpretací získaných výsledků a formulací doporučení.

Na základě výstupů byla v kapitole 5 navržena možná zlepšení stávající implementace a také doporučení ohledně budoucího směrování celého řešení LMS. Jedná se v první řadě o využití výstupů zpětné vazby pro celkové zlepšení vytvořeného systému.

Jak je patrné z výsledků dotazníkového šetření, jsou to čtyři hlavní oblasti, všechny zaměřené na vzhled a samotné téma (šablonu) LMS Moodle. Zlepšení estetické podoby kurzů, zvýšení přehlednosti celého systému, úprava velikosti písma a jednotlivých grafických prvků šablony a v neposlední řadě nutné úpravy pro responzivní design – tj. lepší přizpůsobení šablony na mobilních zařízeních (malých obrazovkách). Tento poslední bod nabývá důležitosti především s ohledem na neustále stoupající oblibu přístupu z mobilních zařízení (tj. tabletů a chytrých telefonů).

Dále pak autor doporučuje pokračovat v pravidelné evaluaci, rozšířené v dalších fázích také o nerecentní absolventy studia a možnost budoucího využití celého řešení i pro vzdělávání pracovníků organizace.

Organizace získala nejen základ funkčního e-learningového systému, ale rovněž zkušenosti se zaváděním tohoto systému prostřednictvím realizačního týmu, který se podílel nejen na samotném prvotním návrhu, ale také na následném zhodnocení vytvořeného řešení.

### **7 Seznam použitých zdrojů**

#### **7.1 Monografie**

- ELKINS, D. PINDER, D. *E-Learning Fundamentals: A Practical Guide.* Association for Talent Development, 2015. ISBN 15-6286-947-2.
- FOTR, J. ŠVECOVÁ, L., a kol. M*anažerské rozhodování Postupy, metody a nástroje.*  Praha: Ekopress, 2010. ISBN 80-8692-959-0.
- GRASSEOVÁ, M., MAŠLEJ, M. a BRECHTA, B. *Manažerské rozhodování: teoretická východiska a praktické příklady.* Vyd. 1. Brno: Univerzita obrany, 2010. ISBN 80-7231-730-1.
- HRŮZOVÁ, H. *Manažerské rozhodování.* 3., aktualiz. vyd. Praha: Vysoká škola ekonomie a managementu, 2011. ISBN 80-8673-074-5.
- CHRÁSKA, M. *Metody pedagogického výzkumu -- Základy kvantitativního výzkumu*. Praha: Grada, 2007. ISBN 80-2471-369-4.
- KŘUPKA, J., KAŠPAROVÁ M., a MÁCHOVÁ, R. *Rozhodovací procesy.* Vyd. 1. Pardubice: Univerzita Pardubice, 2012. ISBN 80-7395-478-9.
- MANĚNA, V. a kol. *Moderně s Moodlem: jak využít e-learning ve svůj prospěch.* Praha: CZ.NIC, 2015. ISBN 80-9058-027-5.
- PELIKÁN, J. *Základy empirického výzkumu jevů pedagogických.* Praha: Karolinum, 2011. ISBN 80-2461-916-3.
- ŠRÉDL, K. *Ekonomika pro pedagogy.* 1. vyd. Praha: 1993 Karolinum. ISBN 80-7066-813-X.
- ZOUNEK, J. a kol. *E-learning: učení (se) s online technologiemi.* Praha: Wolters Kluwer, 2016. ISBN 80-7552-217-7.

## **7.2 Obrázky, grafy a tabulky**

### **(zdroj: autor)**

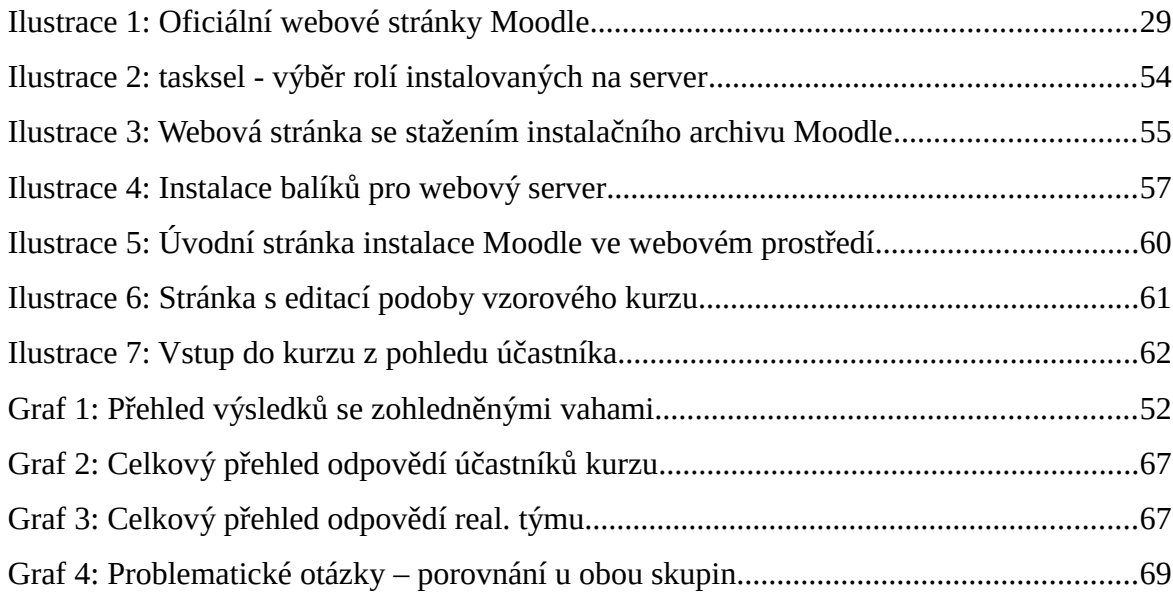

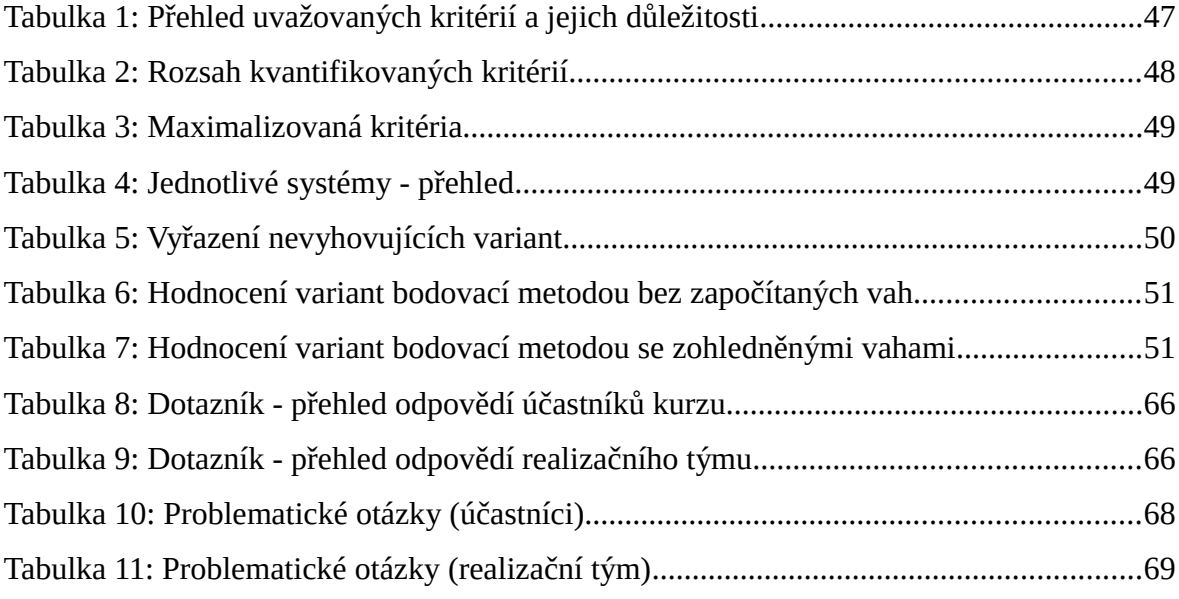

# **8 Seznam příloh**

Příloha I: Celková podoba dotazníku pro vyhodnocení zpětné vazby

Příloha II: Snímky obrazovky realizovaného řešení

Příloha III: Tabulky a grafy zpětné vazby – tabulkový procesor

# **Příloha I – celková podoba dotazníku pro vyhodnocení zpětné vazby**

### Dotazník

Režim: Anonymní

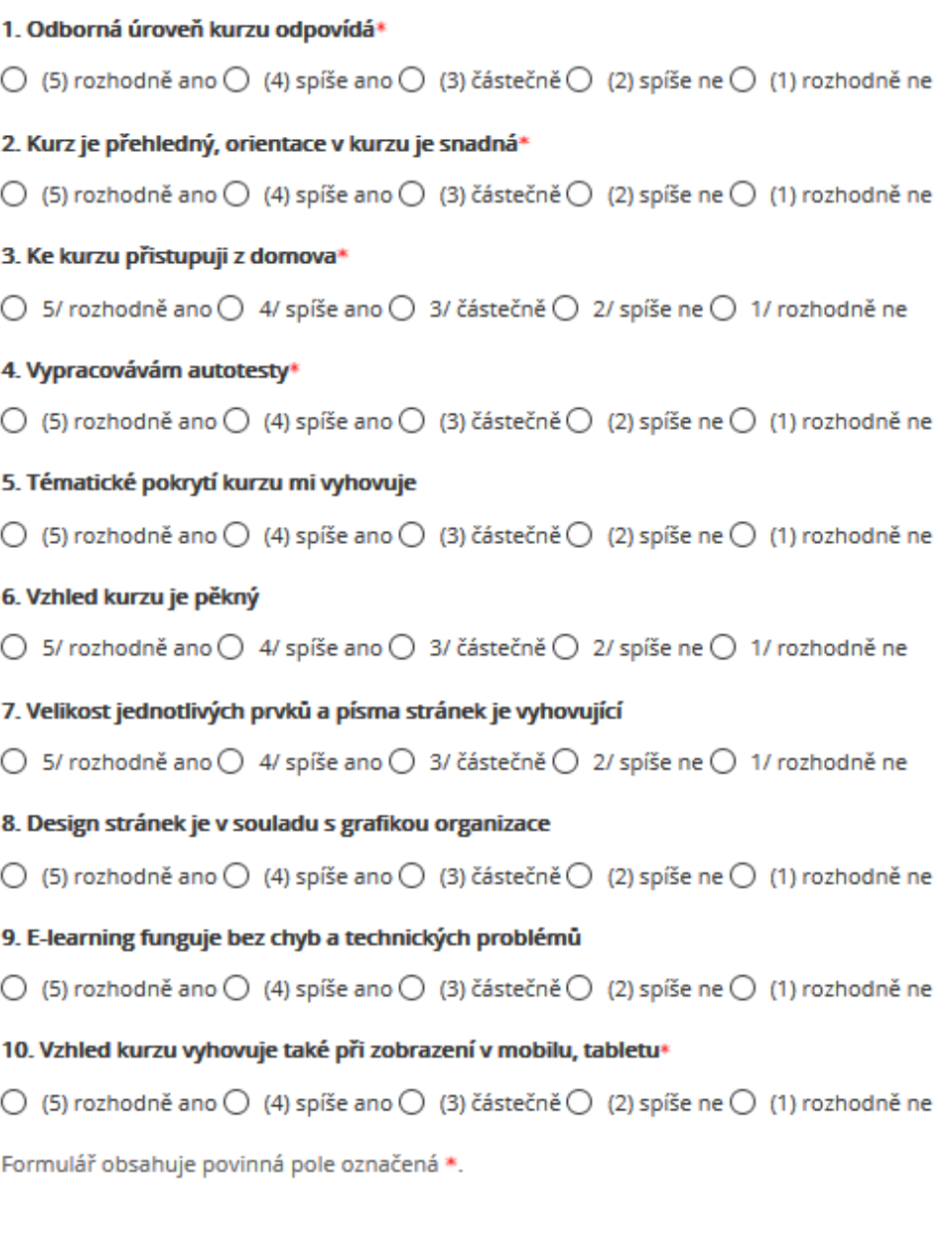

*dotazník pro zpětnou vazbu (kurz Moodle)*

Zrušit

Odevzdejte vaše odpovědí

# **Příloha II - snímky obrazovky realizovaného řešení**

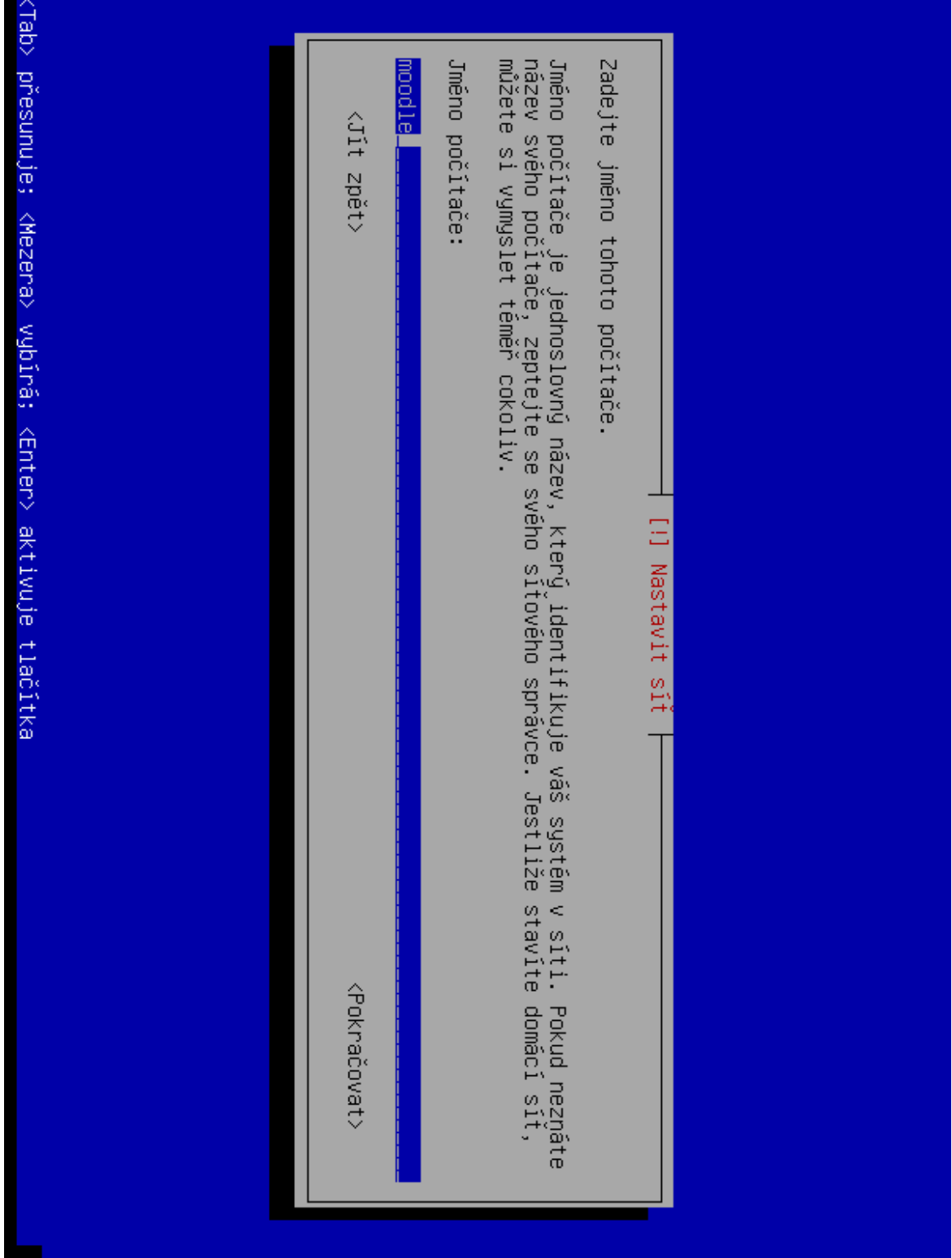

*instalace systému Debian/GNU Linux do virtuálního stroje 1*

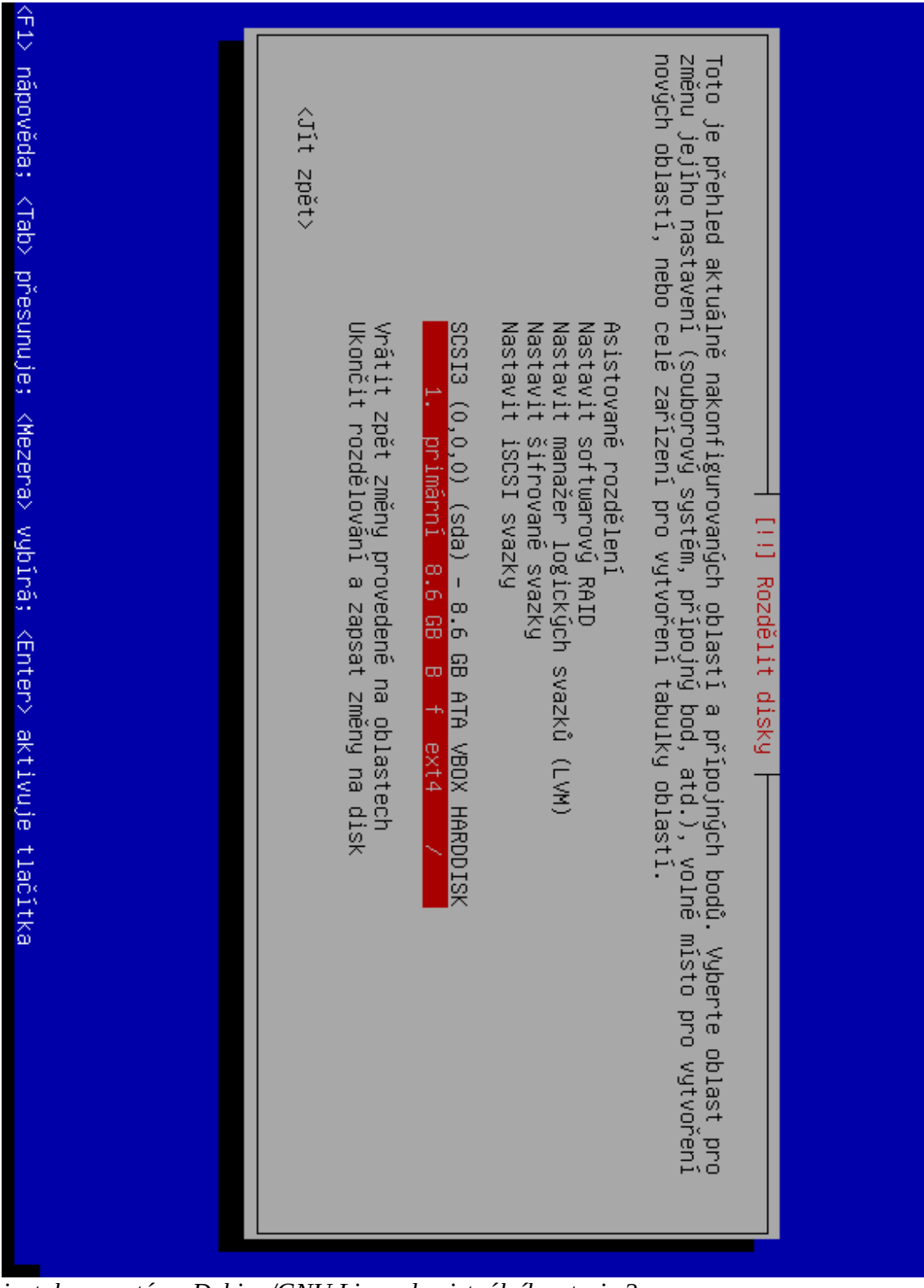

*instalace systému Debian/GNU Linux do virtuálního stroje 2*

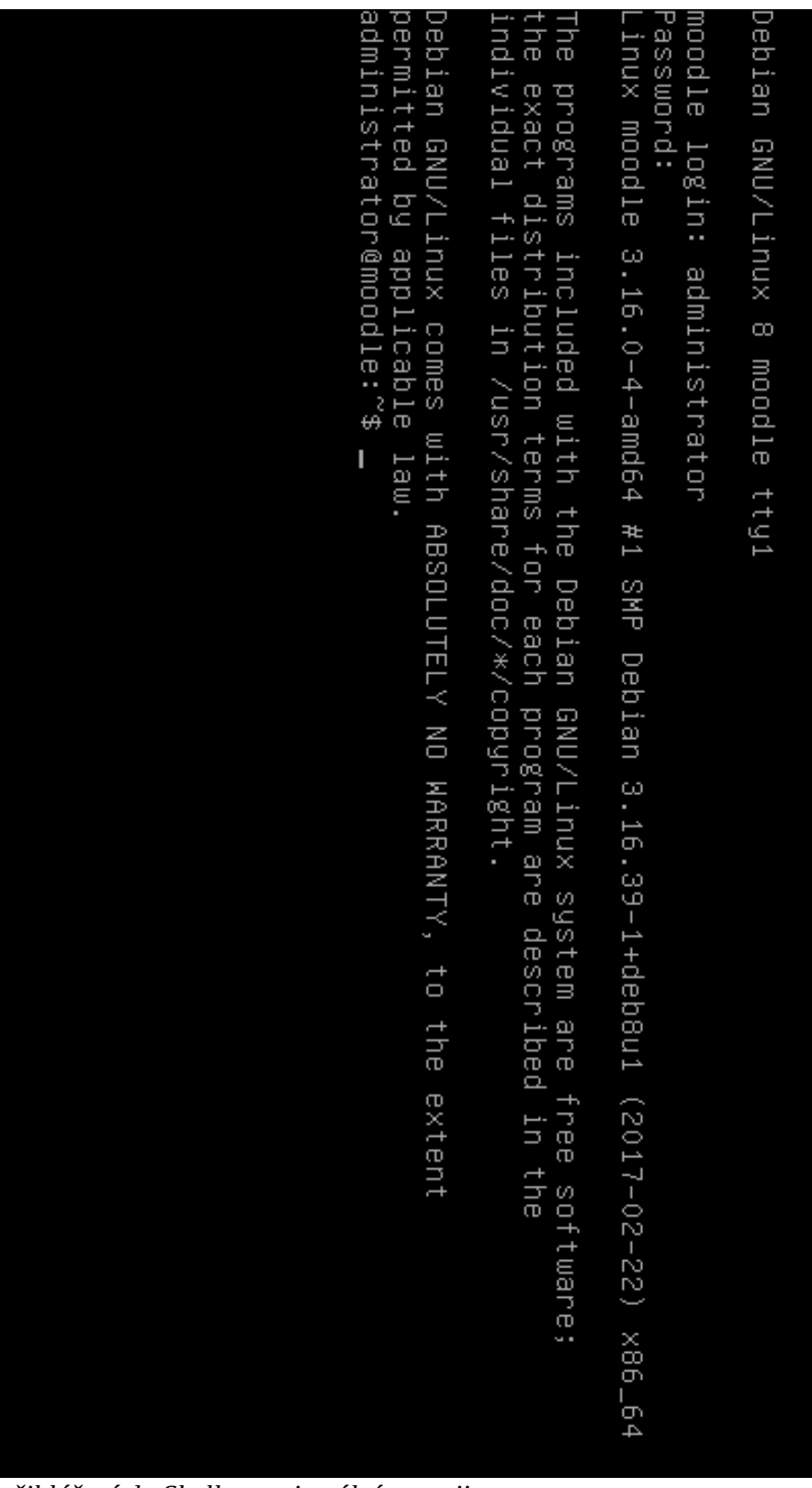

*přihlášení do Shellu na virtuálním stroji*

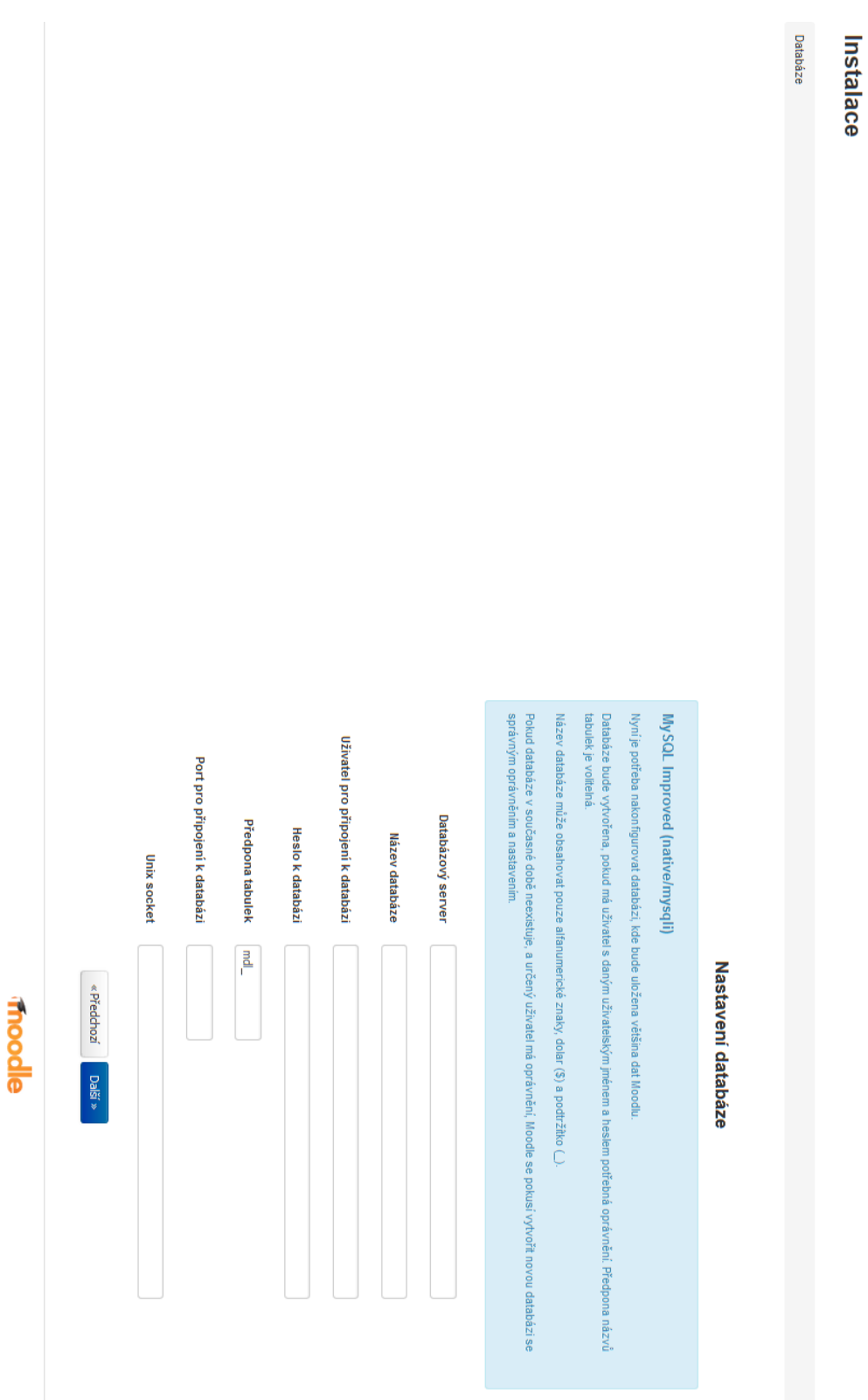

*průvodce prvotním nastavením LMS Moodle - krok nastavení databáze*

# **Příloha III - tabulky a grafy zpětné vazby – tabulkový procesor**

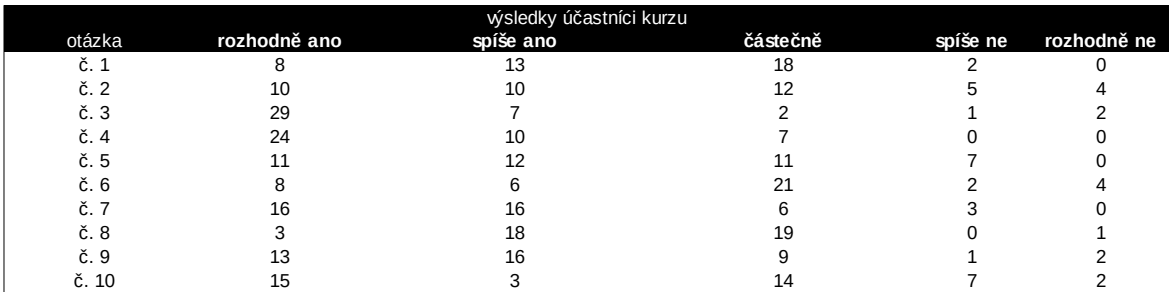

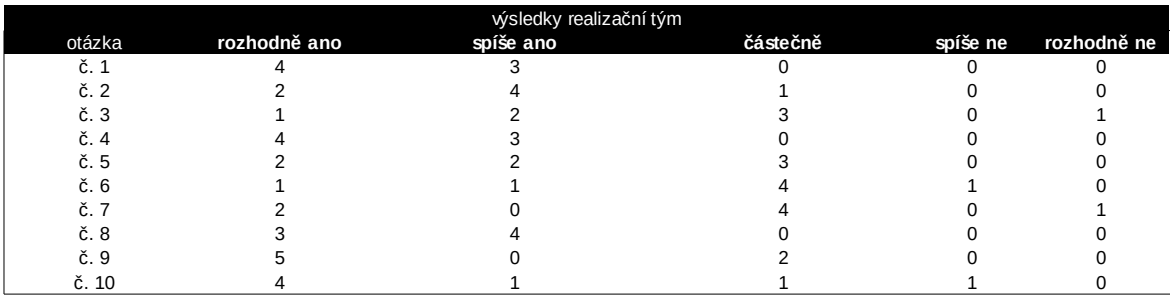

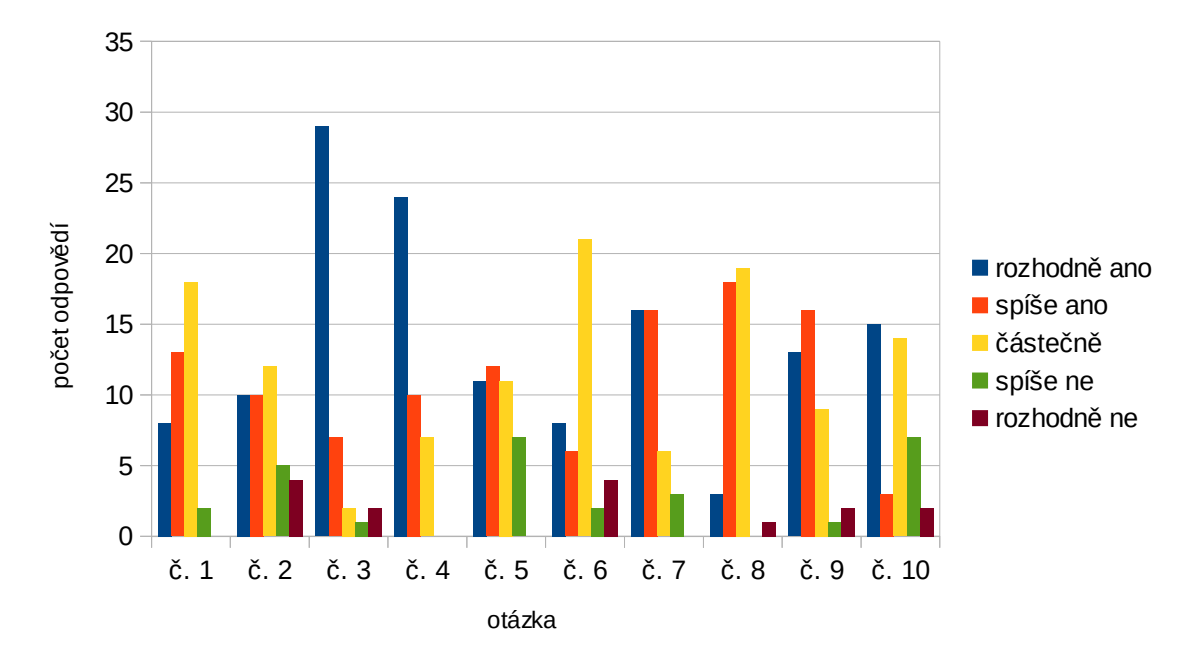

*celkový přehled odpovědí - účastníci kurzu*

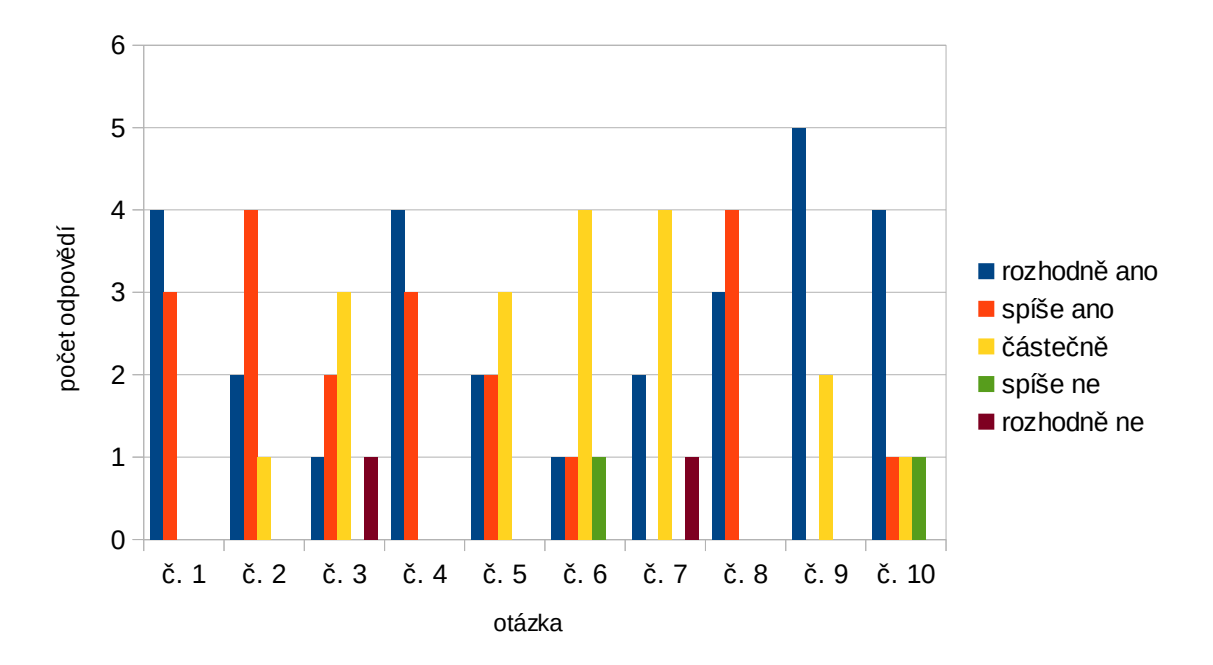

*celkový přehled odpovědí - realizační tým*

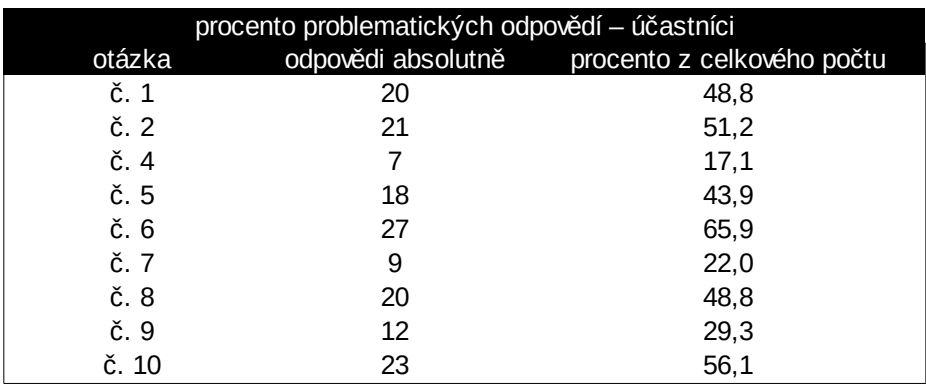

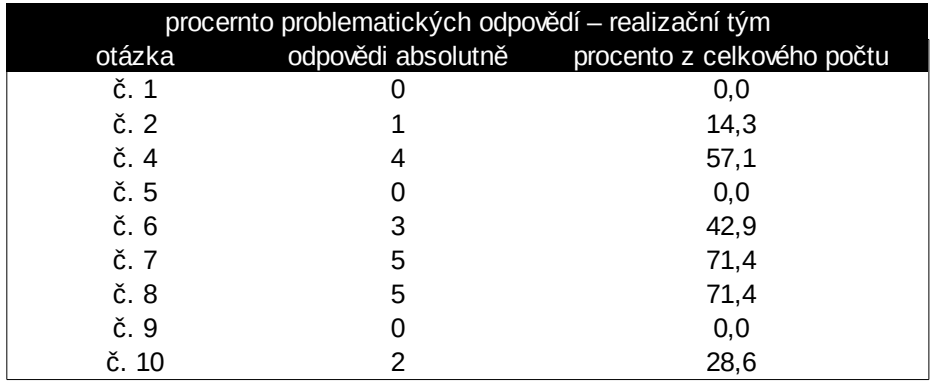

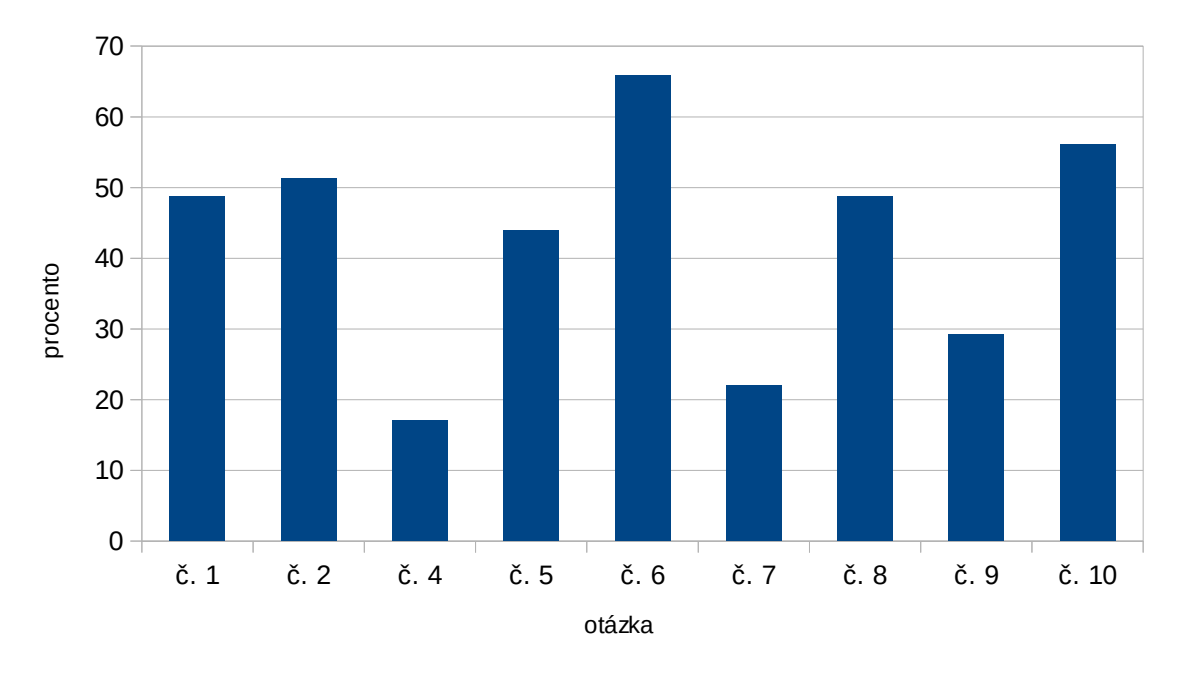

*procento problematických odpovědí - účastníci*

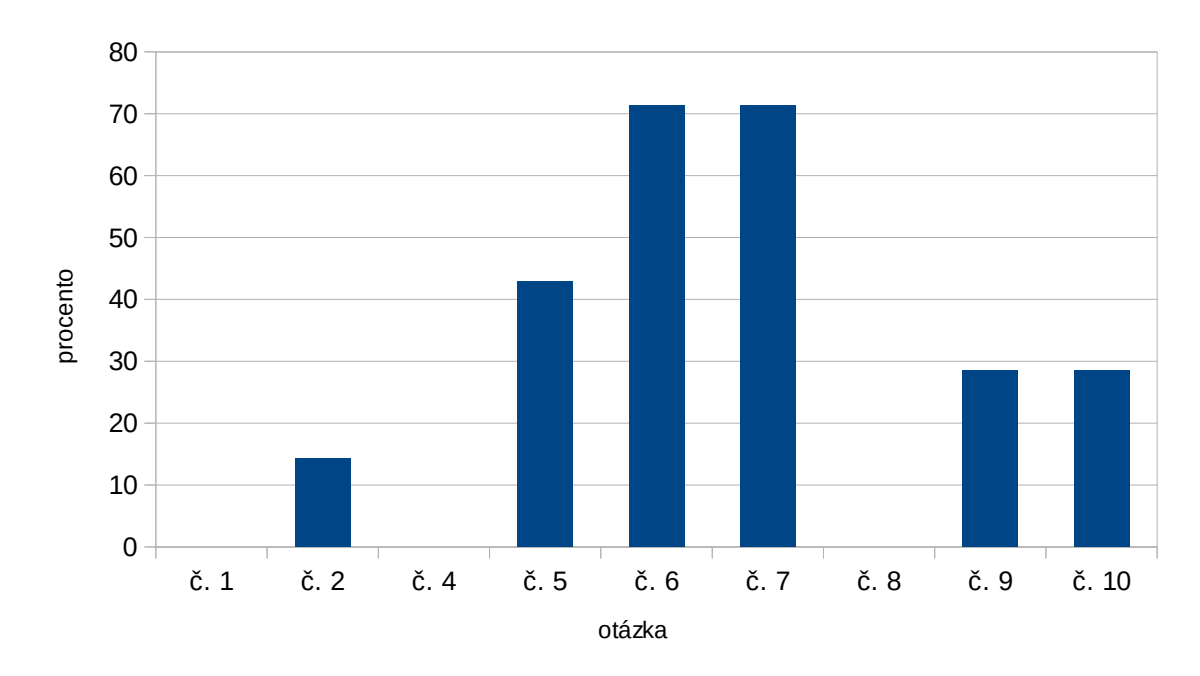

*procento problematických odpovědí - realizační tým*

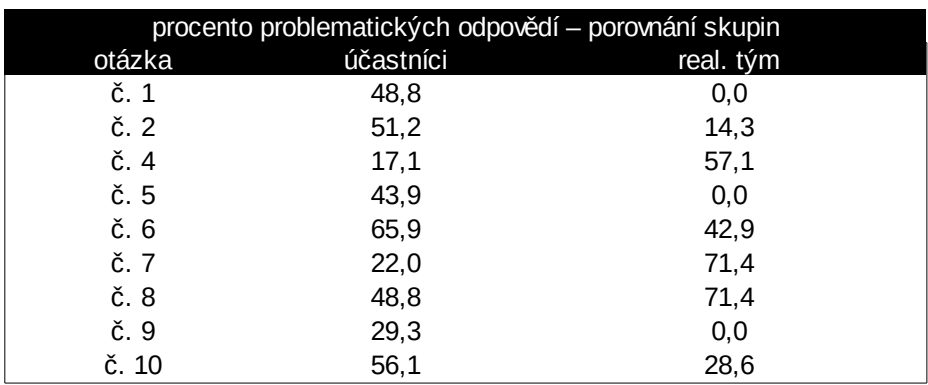

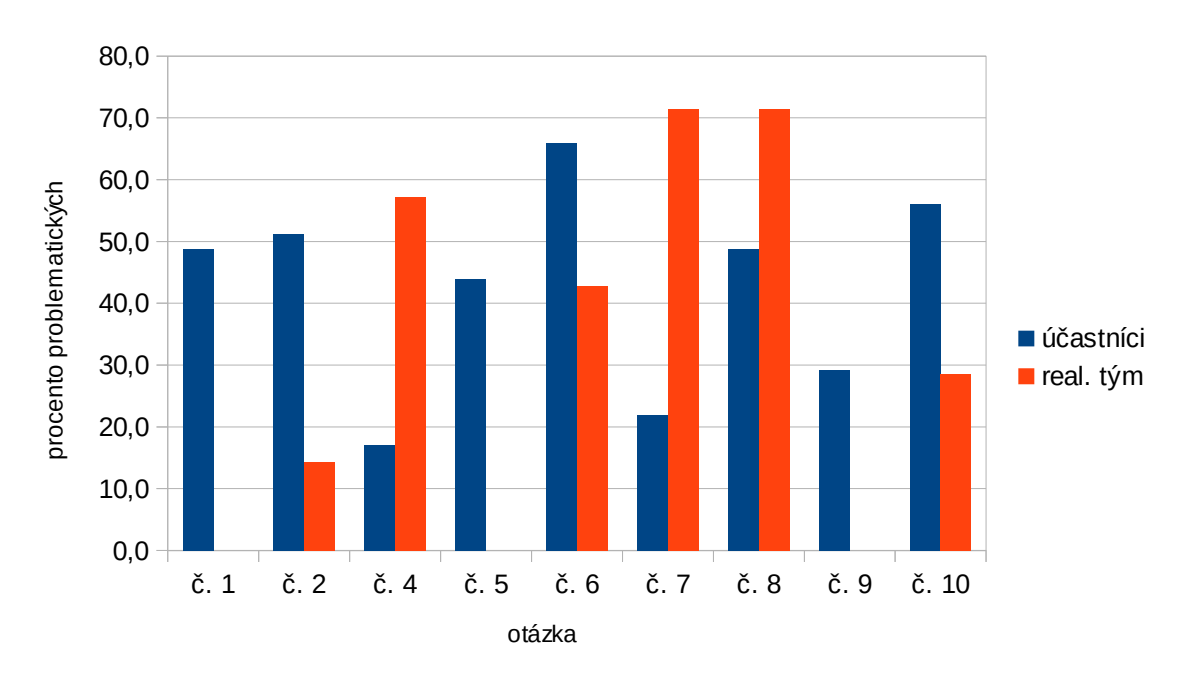

*procento problematických odpovědí - porovnání skupin*